# toconline

EM N

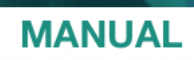

# **CONTABILIDADE**<br>ASSISTIDA

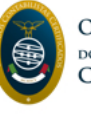

ORDEM DOS CONTABILISTAS CERTIFICADOS

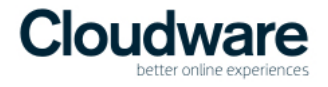

manual de contabilidade assistida | toconline

# **MANUAL DE CONTABILIDADE ASSISTIDA**

Data de Publicação: 29 de Fevereiro de 2016

Este documento é disponibilizado "tal como está". As informações contidas neste documento podem ser alteradas sem aviso prévio.

# **ÍNDICE**

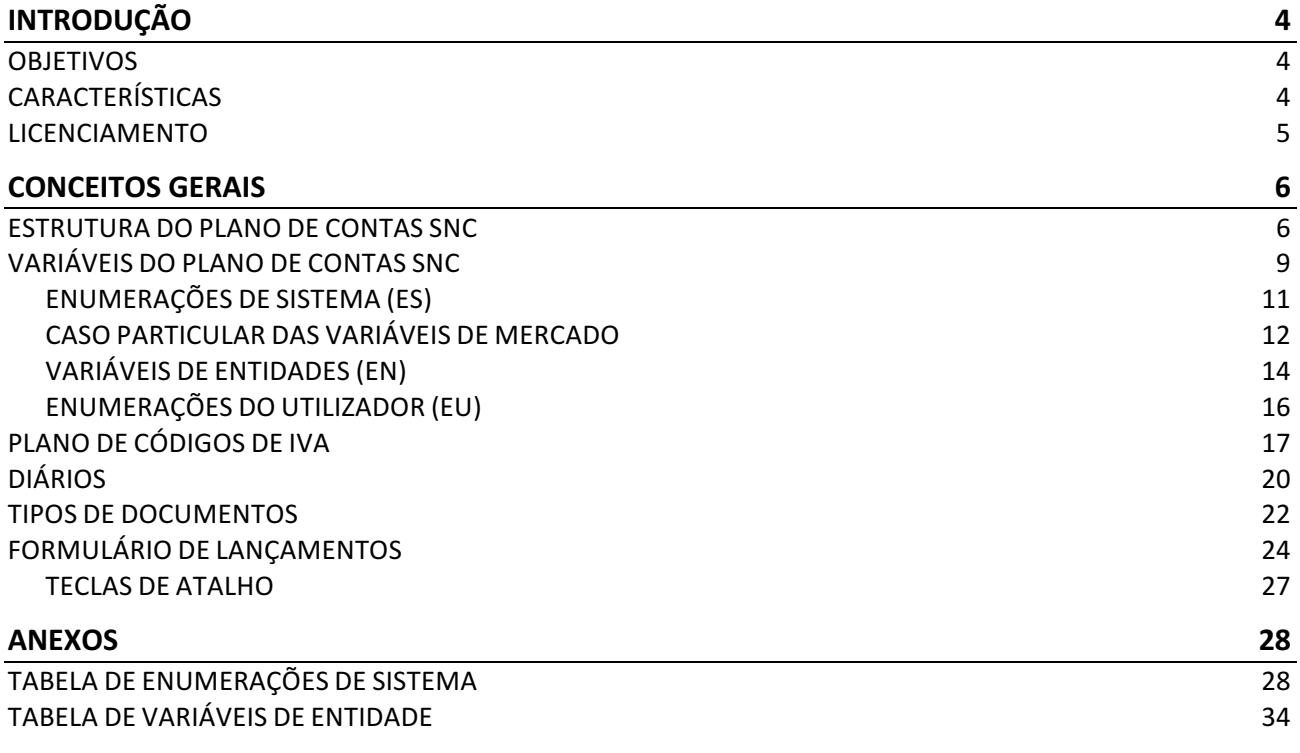

# **INTRODUÇÃO**

A Ordem dos Contabilistas Certificados disponibiliza o presente manual com o claro objetivo de que este se constitua como um importante auxiliar às tarefas e operações de configuração e utilização do módulo de Contabilidade Assistida.

Adicionalmente, coloca à disposição dos Contabilistas Certificados e demais utilizadores a página de Ajuda, em ajuda.toconline.pt, bem como os serviços de suporte e assistência ao utilizador, pelo número de telefone 217 999 700 e pelo endereço de *email* suporte@toconline.pt.

# **OBJETIVOS**

O módulo de contabilidade assistida foi concebido para facilitar o processamento integrado da informação contabilística, partindo de automatismos que facilitam e privilegiam a sugestão de lançamentos contabilísticos, requerendo a posterior verificação e validação pelo Contabilista Certificado, em substituição do tradicional registo / lançamento manual de documentos.

A integração da informação é conseguida, em primeira instância, pela interligação permanente aos restantes módulos, a saber: Vendas, Compras, Stocks e Salários, bem como pela importação de dados estruturados, provenientes de aplicações externas, nomeadamente:

- $\checkmark$  Informação de vendas por via de ficheiro SAFT-PT;
- $\checkmark$  Informação de compras por via do ficheiro CSV obtido do portal e-fatura da Autoridade Tributária;
- $\checkmark$  Informação de bancos a partir dos extratos bancários em formatos normalizados, obtidos das áreas online das Instituições bancárias.

Esta nova perspetiva e abordagem de integração da informação, ora interna, ora externa, pretende conferir uma maior dinâmica e inteligência à tarefa de registo contabilístico.

# **CARACTERÍSTICAS**

O módulo de Contabilidade Assistida pretende, desde logo, garantir os princípios da simplicidade e da usabilidade, transversais a toda a aplicação, promovendo, para cada operação, tarefa ou função, parametrizações já pré-definidas e de fácil edição e simples configuração pelo utilizador.

Por outro lado, a integração da informação interna permite uma interligação perfeita entre os módulos aplicacionais da gestão comercial e do processamento salarial e o módulo da Contabilidade, a par da importação de informação externa de vendas, compras e extratos bancários, que facilita as tarefas de reconciliação e de registo contabilístico, por via de sugestões de contabilização.

De outro modo, e porque se trata de uma aplicação totalmente online, o Contabilista poderá aceder e trabalhar no módulo de Contabilidade a partir de qualquer lugar, bastando um acesso à internet e um navegador de última geração. Esta característica estende-se naturalmente a qualquer outro utilizador devidamente autenticado para trabalhar no módulo de Contabilidade, sendo de salientar a inexistência de qualquer limite ao número de utilizadores com acesso e interação com a aplicação.

As recentes alterações ao Sistema de Normalização Contabilística, aplicável, à generalidade das empresas, em vigor desde janeiro de 2010, tendo sido alterado pelo Decreto-Lei 89/2015, de 2 de junho, com efeitos a partir de 1 de Janeiro de 2016, estão já devidamente acauteladas, especialmente no que diz respeito aos planos de contas e às demonstrações financeiras.

Neste sentido, e no âmbito do SNC, a criação do exercício contabilístico deverá tomar em devida consideração a dimensão e o objeto da entidade, de acordo com o abaixo:

- $\checkmark$  Entidades em geral, de acordo com as normas contabilísticas e de relato financeiro (NCRF);
- $\checkmark$  Pequenas entidades, de acordo com a norma contabilística e de relato financeiro para pequenas entidades (NCRF-PE);
- $\checkmark$  Microentidades, de acordo com a norma contabilística e de relato financeiro para microentidades (NCM);
- $\checkmark$  Entidades do setor não lucrativo, de acordo com a normalização contabilística para as entidades do setor não lucrativo (ESNL).

# **LICENCIAMENTO**

O licenciamento do módulo de contabilidade é realizado, exclusivamente, pelo Contabilista Certificado, na sua área reservada na Ordem dos Contabilistas Certificados.

Os preços e demais condições de licenciamento são definidas pela Ordem dos Contabilistas Certificados e estão disponíveis para consulta na área reservado do membro, no site da Ordem dos Contabilistas Certificados, em www.occ.pt.

# **CONCEITOS GERAIS**

Começamos por abordar os conceitos gerais de funcionamento e de parametrização do módulo de Contabilidade, com especial destaque para a estrutura do plano de contas SNC, para as variáveis do plano de contas, para os códigos de IVA, para os Diários e para os Tipos de Documentos Contabilísticos.

# **ESTRUTURA DO PLANO DE CONTAS SNC**

A configuração da estrutura do plano de contas SNC é conseguida por via de um conjunto de contas base, suportadas por variáveis – as variáveis do plano, que concretizam a estrutura e automatizam a abertura de subcontas.

O módulo de Contabilidade disponibiliza quatro planos, e respetivas configurações tipo, de acordo com os tipos de entidades enquadráveis:

- $\checkmark$  Entidades em geral;
- $\checkmark$  Microentidades (ME):
- $\checkmark$  Pequenas Entidades (PE);
- $\checkmark$  Entidades do Setor Não Lucrativo (ESNL).

Aos Contabilistas Certificados é dada a possibilidade de, para cada um dos tipos de entidade, adaptar o seu plano modelo e respetivas configurações. Estes planos, e respetivas configurações, poderão ser, posteriormente, utilizados na criação do exercício contabilístico para cada uma das empresas.

Mas, o que é a estrutura de uma conta do plano?

Atentemos ao seguinte exemplo, ilustrativo da estrutura sugerida para a conta de clientes, no caso das microentidades.

> 21 [Operação Clientes] [Mercado Vendas] **[Cliente]**

O plano de contas sugerido para as microentidades reparte a conta 21 utilizando as variáveis Operação **Clientes**, **Mercado Vendas** e **Cliente**.

O Contabilista poderá aceitar, desde logo, esta estrutura, selecionando, para cada uma das variáveis, os valores a utilizar e, consequentemente, sinalizando a abertura das respetivas subcontas, ou, em alternativa, estruturar a conta **geradora** (conta com a máscara de desdobramento associada) de uma outra forma, recorrendo a dígitos ou variáveis intermédias.

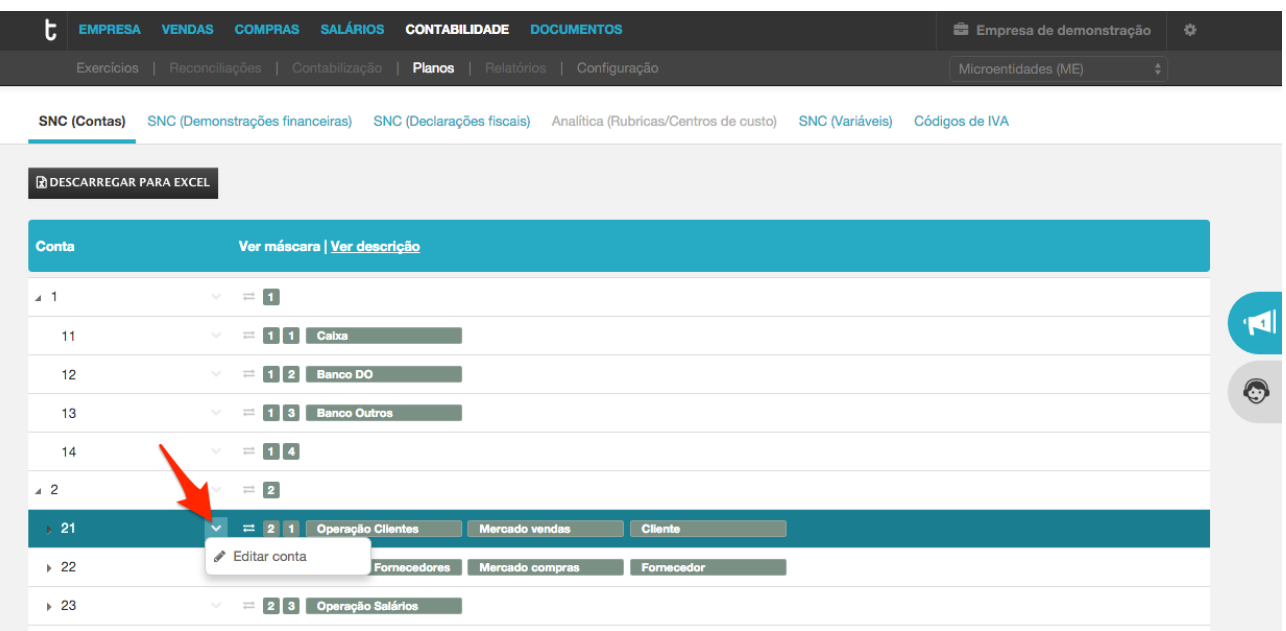

Os dígitos fixos ou as variáveis intermédias podem ser introduzidos na estrutura da conta, recorrendo ao botão + (adicionar) e selecionando a opção pretendida; de igual forma, poderão ser removidos da estrutura da conta por clique no símbolo **X** (eliminar).

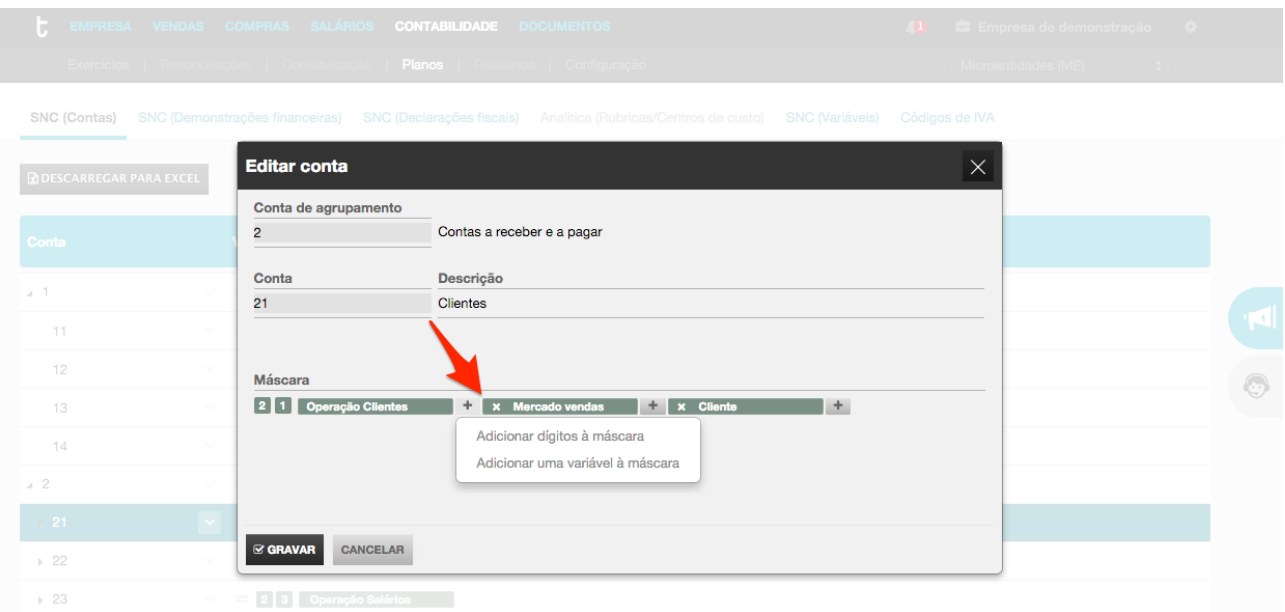

O plano de contas sugerido pelo TOConline, para cada um dos tipos de entidades (entidades em geral, pequenas entidades, microentidades e entidades do setor não lucrativo) representa com exatidão a estrutura e hierarquia do código de contas SNC, com as alterações introduzidas pela Portaria n.º 218/2015, não sendo, naturalmente, permitido remover as variáveis constantes do plano e, portanto, consideradas como variáveis **de sistema**. 

Um claro exemplo de uma variável de sistema é a Operação Clientes na conta 21 Clientes do plano de contas base, aplicável às entidades em geral.

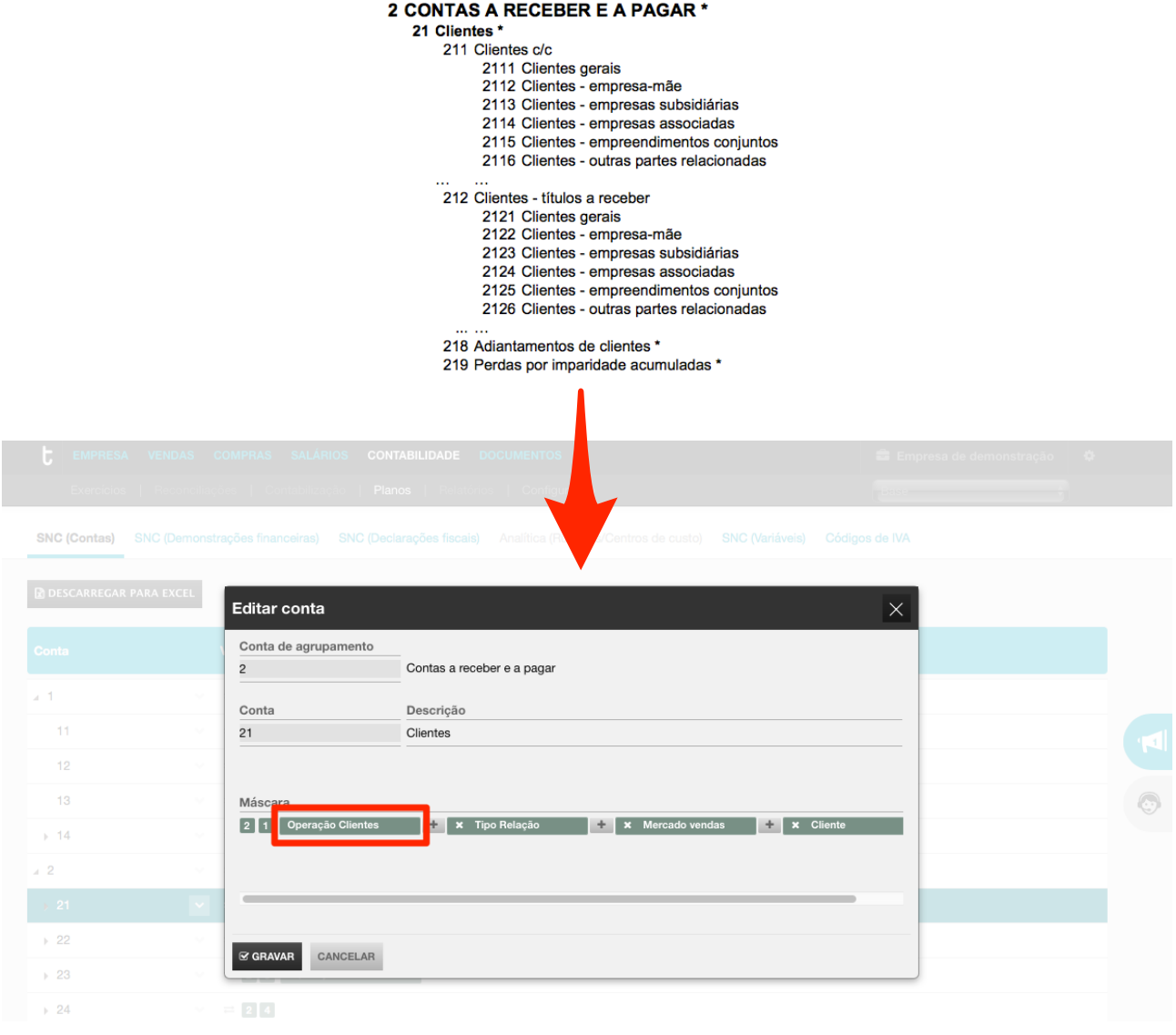

Acedendo ao plano de variáveis e consultando a variável **Operação Clientes**, podemos validar quais as subcontas associadas à variável e, intuitivamente, identificar quais as subcontas ativas por defeito.

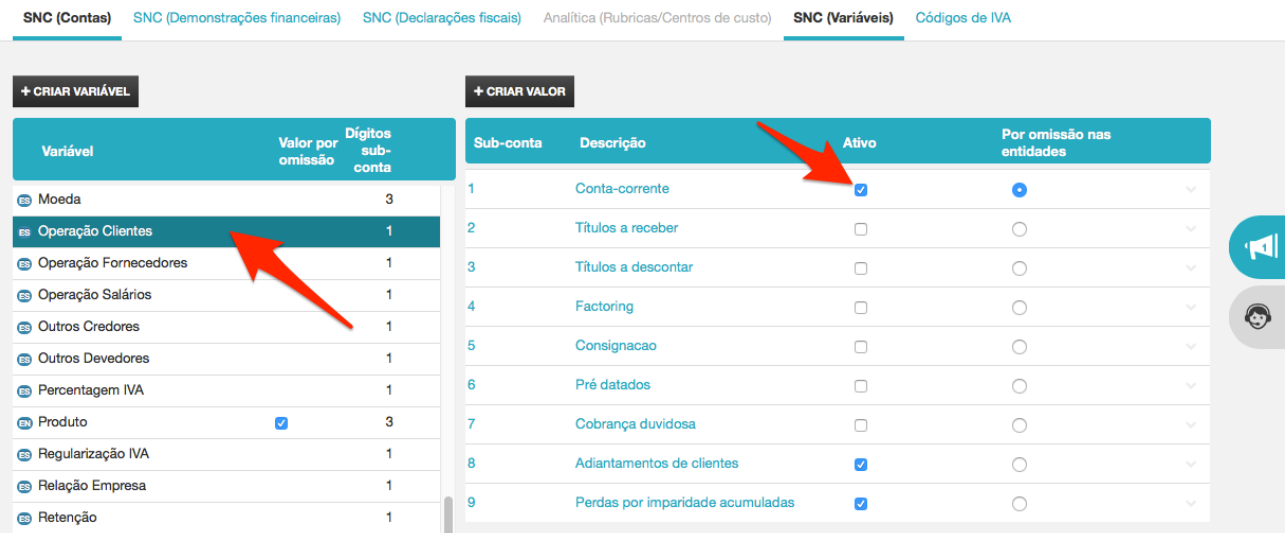

De ressalvar que o utilizador poderá definir um plano de contas próprio, sem recurso à definição e utilização de variáveis. No entanto, não é aconselhável tal prática, atendendo a que todas as vantagens de utilização das variáveis no plano serão descartadas, em especial os automatismos de sugestão de lançamento, como veremos adiante com mais detalhe.

# **VARIÁVEIS DO PLANO DE CONTAS SNC**

As variáveis do plano de contas SNC podem definir-se como critérios de agrupamento ordenado das contas do plano. Podem apontar-se, como exemplos de variáveis do plano, o Mercado, a Operação Clientes, o Tipo de IVA, entre outras.

A configuração do plano de contas SNC com recurso às variáveis do plano apresenta como principais vantagens: 

- $\checkmark$  Normalização da estrutura de contas e subcontas, nas várias categorias, de forma coerente e utilizando os mesmos dígitos;
- $\checkmark$  Criação de inteligência para a funcionalidade de sugestão automática de movimentação contabilística;
- $\checkmark$  Agilização do procedimento de abertura de contas de entidades, sempre que é criado um novo registo cliente, fornecedor, conta bancária, produto, serviço, entre outros;
- $\checkmark$  Navegabilidade na introdução / seleção das contas nos lançamentos contabilísticos, apresentando as opções possíveis para cada nível / dígito da conta;
- $\checkmark$  Automatização na elaboração das Demonstrações Financeiras.

A lista de variáveis disponibilizadas pela aplicação está disponível por acesso à opção de menu **Contabilidade** > **Planos** > **SNC (Variáveis)**, podendo ser editadas e parametrizadas pelo utilizador. Este poderá, inclusivamente, proceder à criação de novas variáveis – do Utilizador.

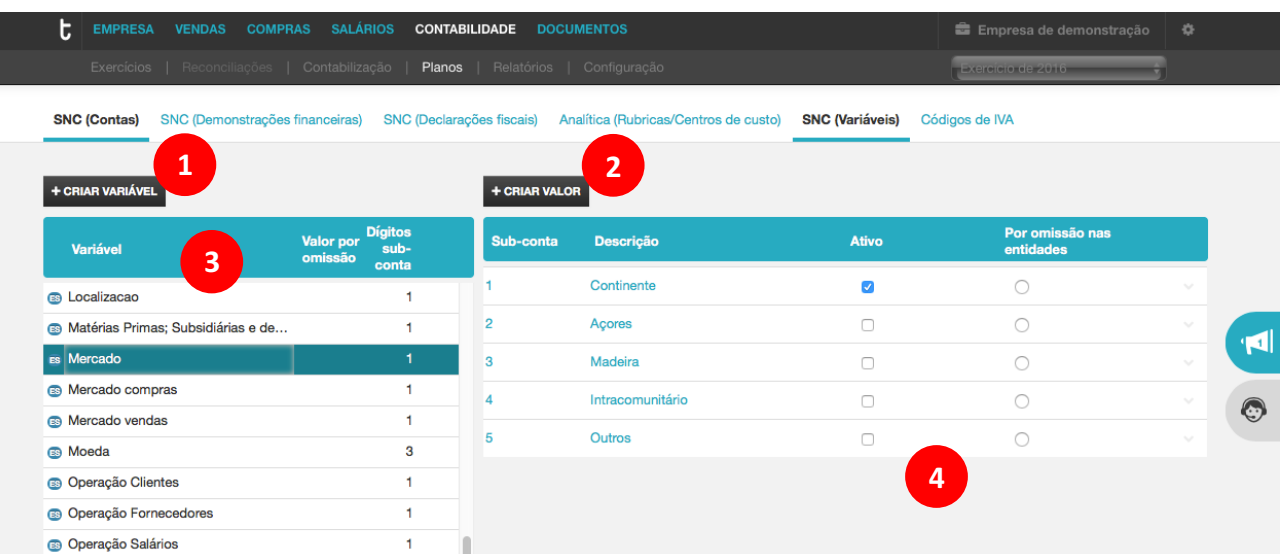

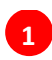

**2**

**3**

**4**

# **Criar Variável**

O botão **Criar Variável** abre a caixa de diálogo para criação de uma nova variável do plano.

# **Criar Valor**

O botão Criar Valor abre a caixa de diálogo para criação de uma nova entrada / subconta para a variável. De salientar que, para as **Variáveis de Entidades**, este botão está inativo, atendendo a que a criação e parametrização das subcontas deve ser realizada nas respetivas tabelas, disponíveis no menu **Empresa**. 

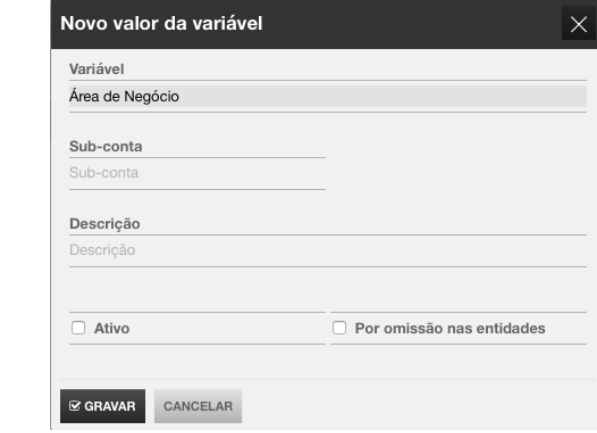

# **Lista de Variáveis**

A lista de Variáveis apresenta, em linha, todas as variáveis disponibilizadas pela aplicação, contendo a indicação dos dígitos de subconta previstos.

A *check-box* **Valor por Omissão** permite, para as **Variáveis de Entidades**, ativar a sugestão da subconta por omissão apresentada no lançamento contabilístico.

Para aceder à lista de valores / subcontas, apresentada à direita no ecrã, bastará selecionar a variável pretendida.

## **Lista de Subcontas**

A lista de **Subcontas** apresenta, em linha, os valores correspondentes às subcontas dentro da variável selecionada, com a indicação do(s) dígito(s) da subconta e respetiva descrição.

Para editar o registo, bastará clicar na subconta ou descrição, ou aceder ao menu de opções, à direita na linha.

A *check-box* Ativo permite a criação / ativação da subconta no plano de contas.

A *check-box* Por Omissão nas Entidades permite definir a subconta para sugestão por defeito no lançamento contabilístico.

Existem três tipos de variáveis do plano que importa detalhar e distinguir, com vista á sua correta interpretação e utilização.

# **ENUMERAÇÕES DE SISTEMA (ES)**

As **Enumerações de Sistema** correspondem às variáveis de sistema e, portanto, constantes da estrutura do código de contas SNC.

Atendendo a que, por um lado, estão associadas à estrutura do plano de contas SNC, e, por outro, são fundamentais para o regular funcionamento da funcionalidade de sugestão automática do lançamento contabilístico, estas variáveis não poderão ser removidas. No entanto, o utilizador poderá redefinir o dígito da subconta associada à variável, desde que seja respeitada a estrutura do código de contas SNC.

As Enumerações de Sistema estão sinalizadas, na lista de variáveis, com o indicador ES, podendo ser consultada a lista completa de variáveis de sistema em anexo ao presente manual.

Continuando com o exemplo da conta **21 Clientes**, a enumeração de sistema **Operação Clientes** está predefinida com os valores ativos para **Conta-corrente**, **Adiantamentos de clientes** e **Perdas por imparidades acumuladas**. Tal significa que, no plano de contas SNC, estará definida por defeito a estrutura da conta clientes da seguinte forma:

# **21 - Clientes**

- 21 1 Clientes Conta-corrente
- 21 8 Clientes Adiantamento de clientes
- 21 9 Clientes Perdas por imparidade acumuladas

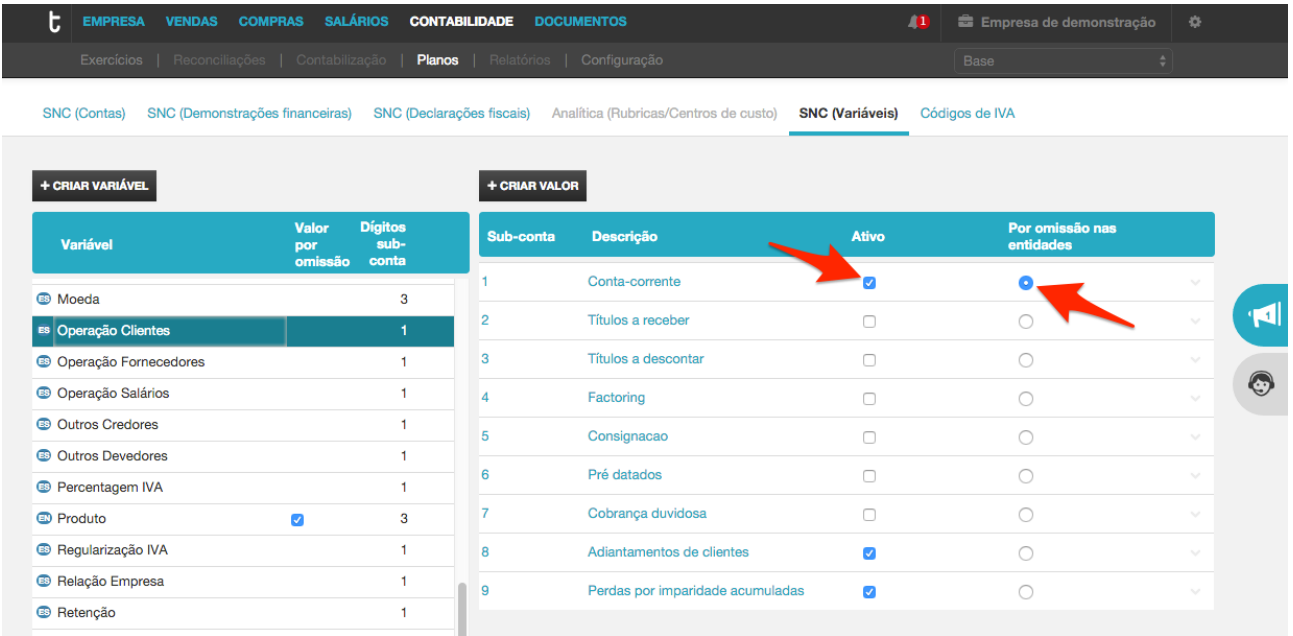

Para ativar subcontas no plano, bastará colocar o visto na check-box Ativo, na linha da subconta pretendida.

A *check-box* Por omissão nas entidades permite pré-definir a subconta a ser movimentada na sugestão de lançamento contabilístico. Por exemplo, no cenário de existência das contas ativas 211 (Conta-corrente), 212 (Títulos a receber), 218 (Adiantamentos de clientes) e 219 (Perdas por imparidades acumuladas), ao  selecionar a subconta 211 (Conta-corrente) como Por omissão nas entidades, esta será a subconta sugerida para movimentação da conta 21 Clientes.

Esta lógica de parametrização é aplicável a qualquer variável do Plano de Contas SNC.

# **CASO PARTICULAR DAS VARIÁVEIS DE MERCADO**

As variáveis de mercado - Mercado, Mercado Vendas e Mercado Compras - apresentam um comportamento particular na sua parametrização, relacionado com o fato de ser sugerido automaticamente, no momento de criação do exercício contabilístico, a subconta Mercado a ativar, de acordo com o preenchimento do campo **País / Região**, na ficha de **Dados da Empresa**.

Esta parametrização poderá ser, posteriormente, alterada ou complementada pelo utilizador, redefinindo o Mercado ou ativando outras subcontas.

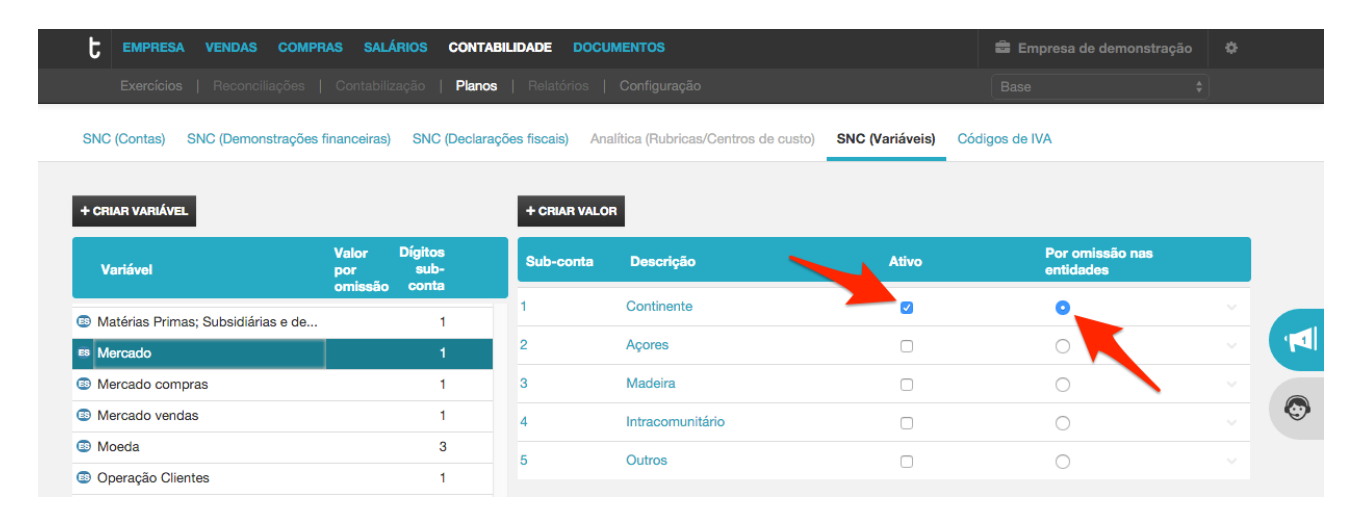

Atentemos ao seguinte cenário: o cliente **Clínica Médica, Lda.** (com a subconta 0001) tem sede fiscal no Continente, mas tem, igualmente, uma filial (e, portanto, operações) nos Açores.

Na criação do exercício contabilístico, é sugerida a abertura da conta correspondente ao Mercado Vendas Continente, de acordo com a informação proveniente do campo País / Região da morada da Sede na ficha de **Dados da Empresa**.

# 21 [Operação Clientes] [Mercado Vendas] [Clientes]

# **21 1 1 0001**

- 21 Clientes
- 21 1 Clientes Conta-corrente
- 21 1 1 Clientes Conta-corrente Continente
- 21 1 1 0001 Clientes Conta-corrente Continente Clínica Médica, Lda.

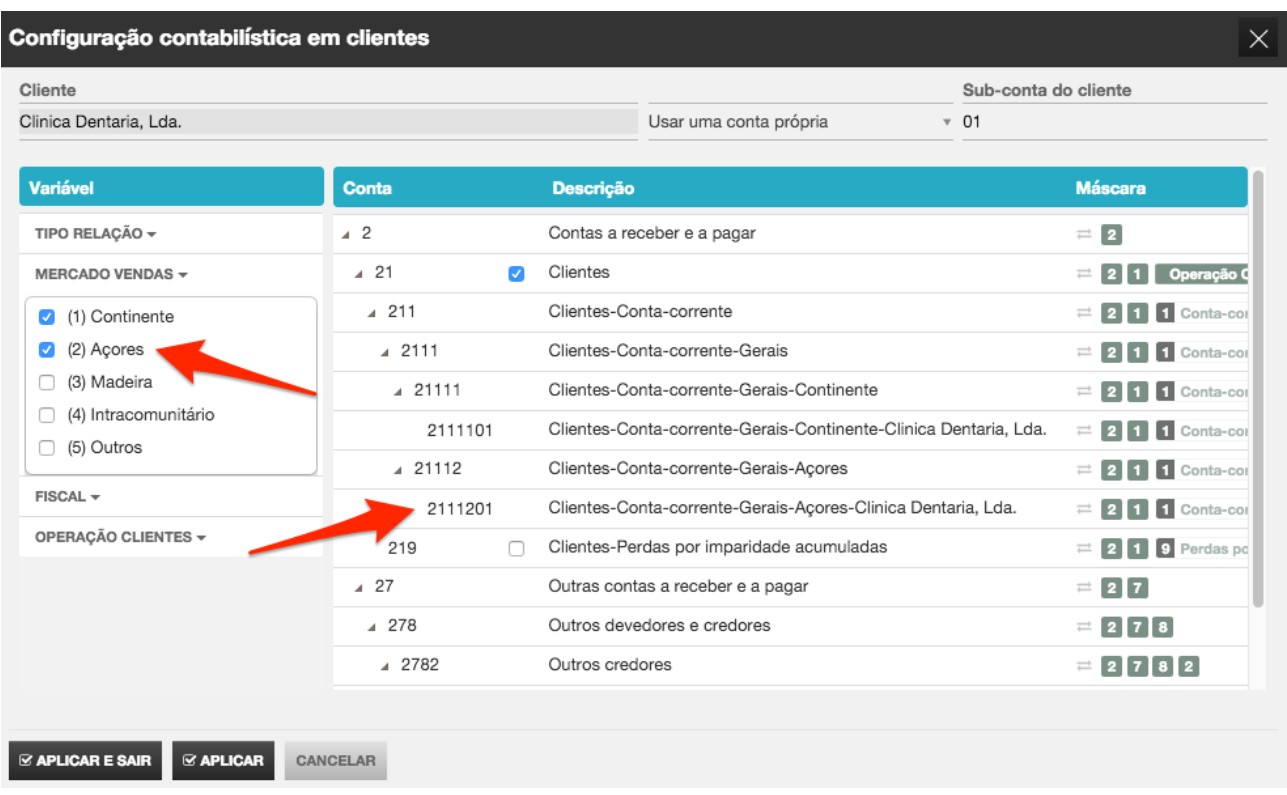

O utilizador poderá ativar a subconta 2 - Açores, acedendo à configuração contabilística do cliente, na sua ficha de Dados do Cliente, e, selecionando a variável [Mercado Vendas], colocando o visto na check-box da subconta pretendida.

Deste modo, e porque na estrutura da conta 21 - Clientes está enquadrada a variável [Mercado Vendas], com a ativação da opção Açores será automaticamente criada a respetiva subconta.

# 21 [Operação Clientes] [Mercado Vendas] [Clientes]

# **21 1 2 0001**

- 21 Clientes
- 21 1 Clientes Conta-corrente
- 21 1 2 Clientes Conta-corrente Açores

21 1 1 0001 - Clientes - Conta-corrente - Açores - Clínica Médica, Lda.

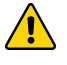

As variáveis de mercado **[Mercado]**, **[Mercado Vendas]** e **[Mercado Compras]** não deverão ser removidas das máscaras das contas do Plano, em especial das classes 21 - Clientes, 22 -Fornecedores,  $31$  – Compras,  $71$  – Vendas,  $72$  – Prestações de Serviços, atendendo a que são indispensáveis para a sugestão / indicação das contas de IVA a movimentar.

# **VARIÁVEIS DE ENTIDADES (EN)**

As Variáveis de Entidade representam as enumerações das principais entidades de sistema e, portanto, contêm todos os registos existentes em cada uma das tabelas da empresa. Falamos das tabelas de Clientes, de Fornecedores, de Colaboradores, de Contas Caixa, de Contas Bancárias, de Produtos e de Serviços; disponíveis para acesso a partir do menu principal **Empresa**.

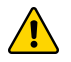

Apenas é permitida a utilização de uma variável de entidade em cada máscara de conta geradora.

As Variáveis de Entidades estão sinalizadas, na lista de variáveis, com o indicador **ES**, podendo ser consultada a lista completa de variáveis de sistema em anexo ao presente manual.

Sempre que, na parametrização do plano de contas SNC, é utilizada, a par com outras variáveis, uma variável de entidade, o procedimento de seleção / ativação de subcontas é facilitado. Retomando o exemplo da configuração contabilística em clientes, vejamos:

A conta 21 – Clientes está estruturada de acordo com as seguintes variáveis:

# **21 [Operação Clientes] [Tipo Relação] [Mercado Vendas] [Cliente]**

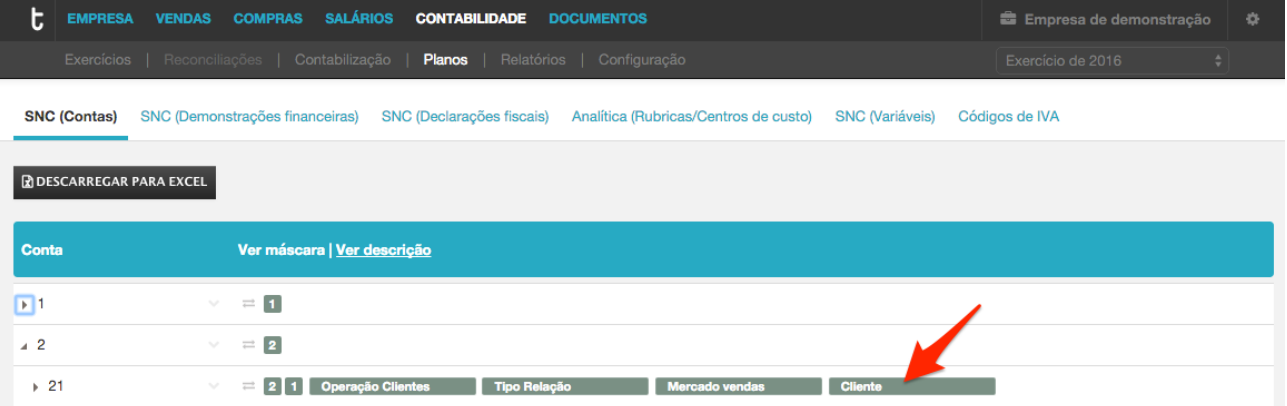

Acedendo à parametrização da variável [Cliente], em Planos > SNC (Variáveis), e selecionando o cliente para o qual se pretende aceder à configuração, será apresentada a janela de configuração contabilística da conta Cliente.

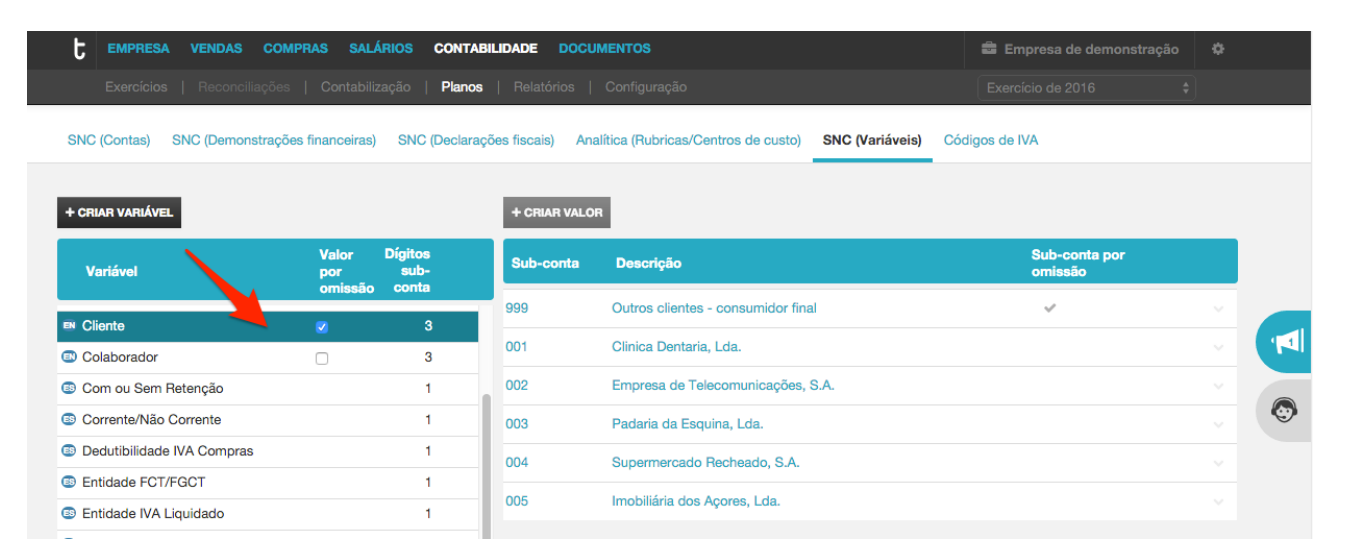

Abordando a título exemplificativo o cliente Clínica Médica, Lda., e considerando a variável [Operação **Clientes]**, para ativar e despoletar a criação de subcontas, bastará colocar o visto nas operações pretendidas e clicar em Aplicar. No exemplo apresentado, foi selecionada a operação 8 - Adiantamentos de Clientes, pelo que foi gerada a conta de movimento 21 8 11 001 Clientes - Adiantamentos Gerais - Continente -**Clinica Dentária, Lda.**.

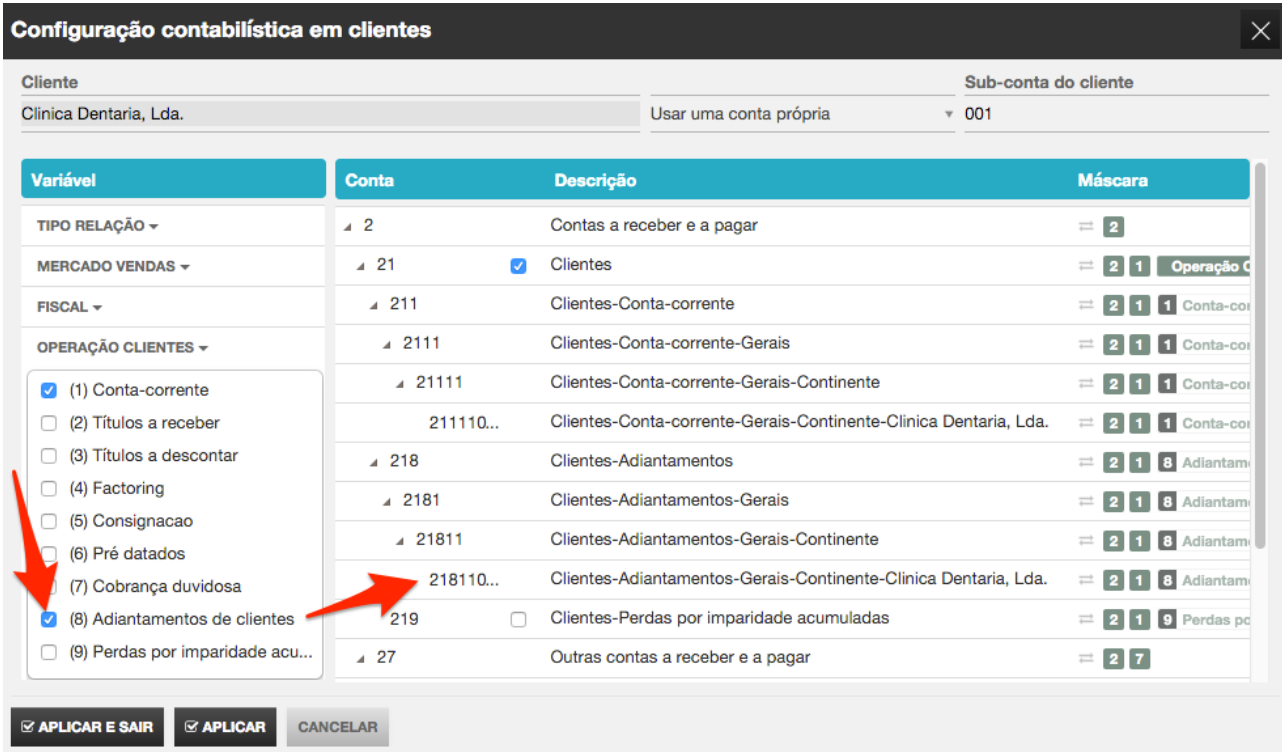

Este procedimento de configuração é aplicável a outra qualquer variável de entidade.

# **ENUMERAÇÕES DO UTILIZADOR (EU)**

As **Enumerações do Utilizador** correspondem às variáveis criadas pelo próprio utilizador, e que, portanto, dão resposta a necessidades específicas das entidades na estrutura do código de contas SNC.

É dada, desta forma, autonomia ao utilizador de definir e aplicar variáveis específicas de agrupamento das contas, e que deem resposta a necessidades internas de estrutura das contas SNC.

As Enumerações do Utilizador estão sinalizadas, na lista de variáveis, com o indicador EU, podendo o utilizador criar as variáveis que entender, definir os valores possíveis para essas variáveis e os dígitos das subcontas a atribuir.

O exemplo apresentado representa a criação de uma variável [Canal de Distribuição], tendo sido definidos os valores a considerar, constantes da tabela de valores da variável.

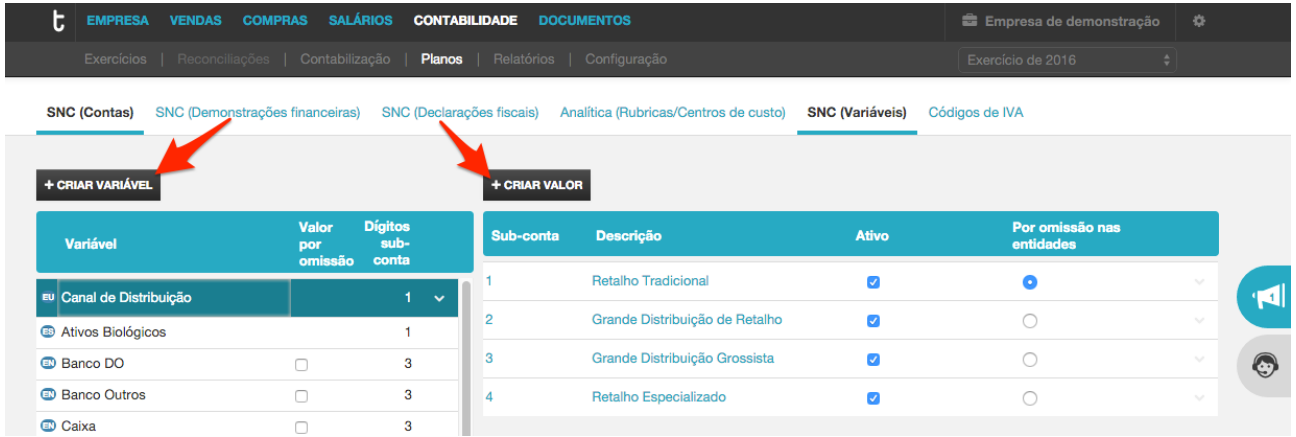

Estas variáveis do utilizador podem ser utilizadas na máscara de qualquer conta e têm um comportamento em tudo semelhante ao das outras variáveis do sistema.

Posteriormente, na estrutura da conta 71 - Vendas, foi introduzida a variável do utilizador Canal de Distribuição, logo a seguir às variáveis de sistema [Tipo de Produto] e [Mercado Vendas].

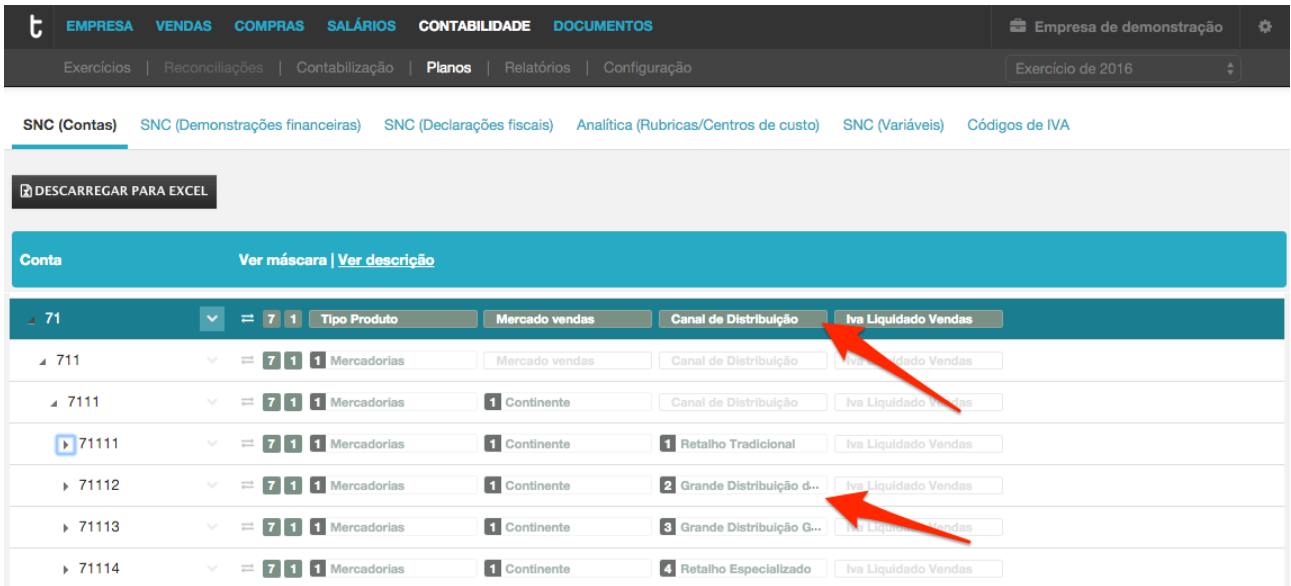

# **PLANO DE CÓDIGOS DE IVA**

A tabela de códigos de IVA, apresentada na opção de menu Planos > Códigos de IVA, está pré-configurada com as situações mais relevantes de aplicabilidade do imposto, permitindo, desde logo, cumprir com duas funções principais:

- $\checkmark$  Automatizar a movimentação da conta de IVA no momento em que é indicada a conta de Rendimentos ou de Gastos;
- $\checkmark$  Automatizar o preenchimento das declarações, por via do enquadramento para efeitos de IVA realizado no momento do lançamento e registo contabilístico.

A tabela de códigos de IVA apresenta, em lista, os códigos de IVA, representativos de um conjunto de **condições de aplicabilidade**, detalhando, em coluna, o identificador e respetiva descrição, bem como a taxa de IVA aplicável e a indicação da conta a movimentar, a débito e/ou a crédito. É, desta forma, permitida associação de um registo pré-definido na tabela de Códigos de IVA, e que permite a automatização do preenchimento da Declaração periódica do IVA.

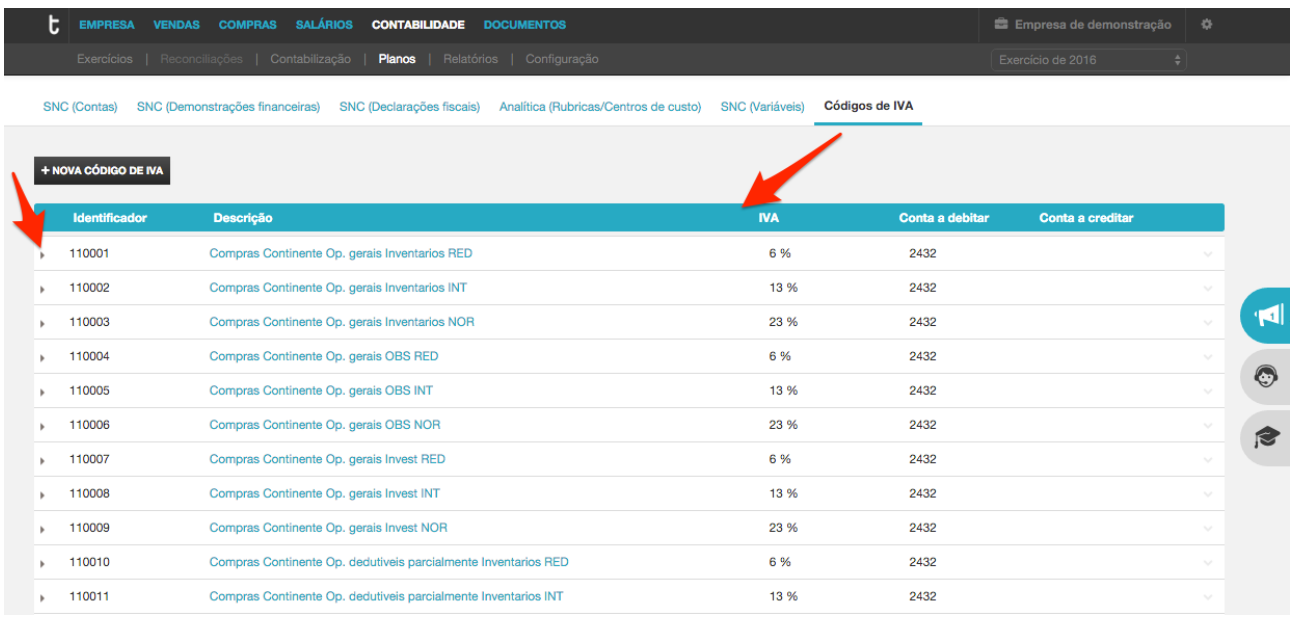

 $\sqrt{N}$ 

No momento de criação de um exercício, a aplicação considera a região da sede da empresa, por leitura do valor selecionado no campo País / Região da ficha de Dados da Empresa (Portugal-Continente, Portugal-Açores ou Portugal-Madeira), e promove a criação dos códigos de IVA aplicáveis. O utilizador poderá, posteriormente, complementar a tabela com os Códigos de IVA que necessitar, por ativação de outra região na variável [Mercado].

Acedendo à seta de expansão na linha do código de IVA, são apresentadas as condições de aplicabilidade definidas, enquadrando as situações em que o referido código de IVA deve ser sugerido para movimentação da(s) respetiva(s) conta(s) de IVA, automatizando, desta forma, o registo contabilístico, dispensando a intervenção manual no lançamento.

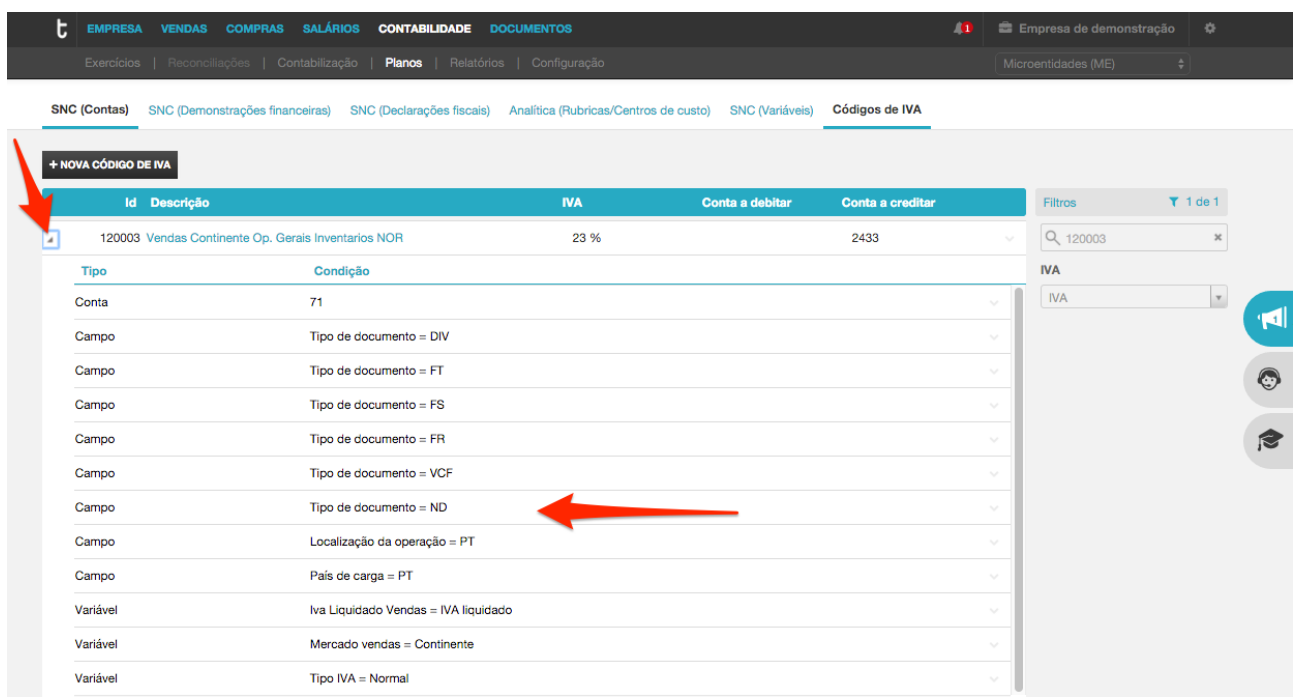

De acordo com a imagem acima apresentada, acedendo à seta de expansão, à esquerda do Identificador **120003 – Vendas - Continente - Operações Gerais - Inventários - Normal**, estão representadas as condições em que é sugerida a aplicação do código de IVA, nas vendas de inventário, realizadas no continente, à taxa normal.

Deste modo, sempre que seja movimentada a conta 71, num lançamento a partir dos tipos de documento **DIV – Diversos**, **FT – Fatura**, **FS – Fatura Simplificada**, **FR – Fatura-Recibo**, **VCF - Vendas a Consumidor Final**, **ND** – Nota de Débito, em que a localização da operação é PT – Portugal Continente e o país de carga é PT – **Portugal Continente**, é sugerido o código de IVA 120003.

Por outro lado, e porque a este código de IVA estão associadas as variáveis [Mercado Vendas], [IVA **Liquidado Vendas**] e [Tipo IVA] na máscara da conta 71 – Vendas, sempre que é movimentada a conta 711113 – Vendas - Mercadorias - Continente - IVA liquidado - Normal, a aplicação consegue determinar os valores associados a essas variáveis, ou seja:

**[Mercado Vendas]** = 1 - Continente **[IVA Liquidado Vendas]** = 1 - IVA Liquidado  $[Tipo IVA] = 3 - Normal$ 

Esta informação permite uma pesquisa nas condições de aplicabilidade dos códigos de IVA e identificar qual o código de IVA a utilizar, neste caso 120003, pelo que, no formulário de lancamento, ao introduzir a conta **711113 – Vendas - Mercadorias - Continente - IVA liquidado – Normal e respetivo valor, será introduzida a** conta de IVA liquidado respetiva **24331311 – IVA liquidado - Inventários - Normal - Operações Gerais - Continente**, com o valor calculado à taxa aplicável.

Não obstante a tabela de códigos de IVA estar pré-configurada com as situações mais relevantes de aplicabilidade do imposto, é permitida ao utilizador a configuração de um novo código de IVA, devendo, nesse contexto, indicar:

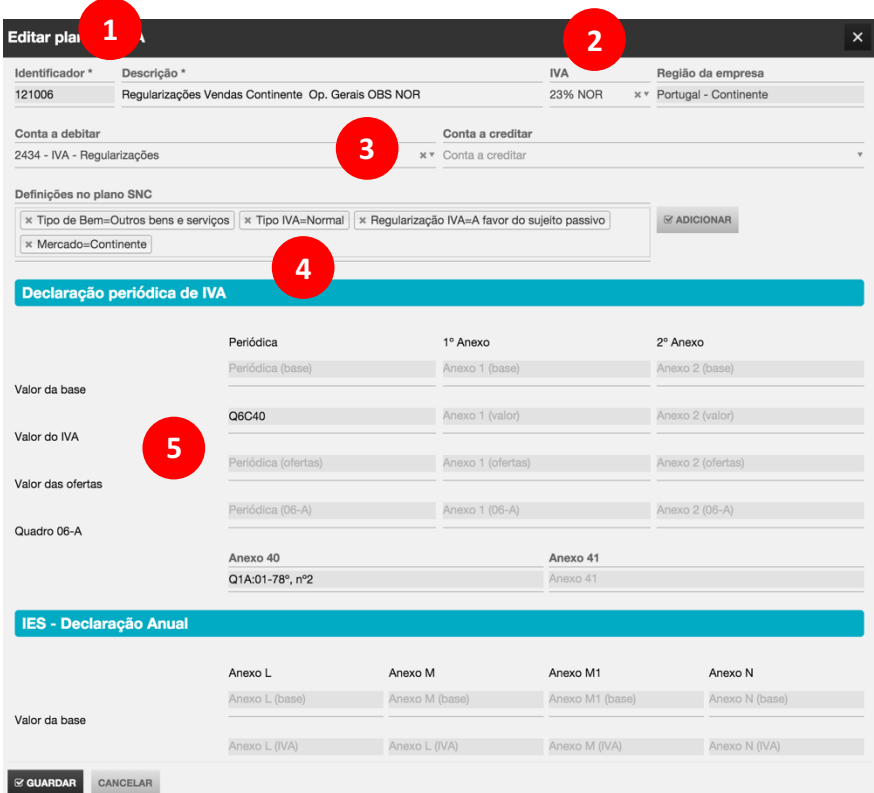

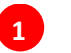

# **Identificador**

O identificador do código na tabela e a respetiva descrição.

### **IVA 2**

A taxa de IVA a aplicar.

### **Conta a debitar / Conta a creditar 3**

Os prefixos da conta a debitar e/ou da conta a creditar.

### **Definições no plano SNC 4**

As variáveis que vão ser substituídas na máscara da conta de IVA a sugerir. Deste modo, se a estrutura da conta de IVA no plano for modificada pelo Contabilista, não será necessário reconfigurar todos os códigos existentes.

### **Declaração periódica de IVA / IES – Declaração anual 5**

Os campos para preenchimento da Declaração Periódica de IVA e IES.

# **DIÁRIOS**

Ao conceito de diário contabilístico está associada, comummente, a necessidade de um correto arquivo dos documentos contabilísticos, de forma numericamente ordenada, tipificando o mecanismo de controlo.

A tabela de Diários, disponível na opção de menu Configuração > Diários, está pré-configurada, apresentando os tipos de diários mais comuns. No entanto, o utilizador pode editar os diários disponibilizados, bem como promover a criação de novos diários.

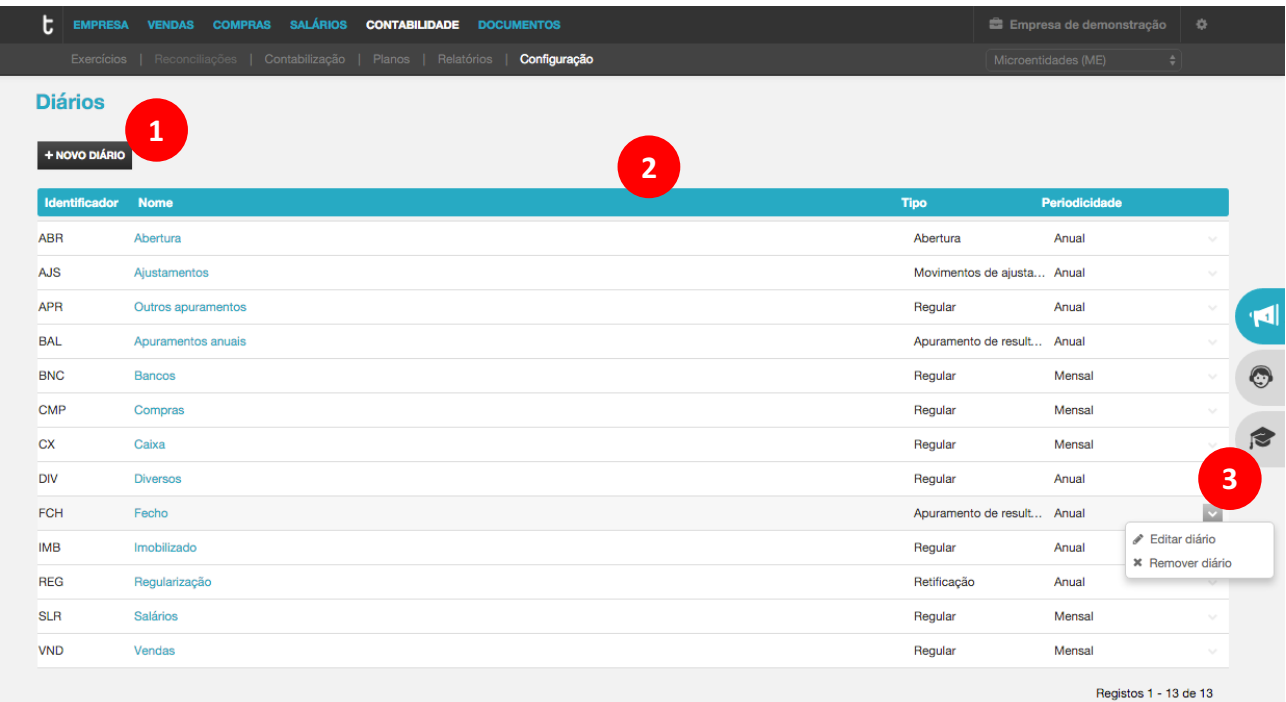

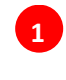

**2**

# **Botão Novo Diário**

O botão Novo Diário abre a caixa de diálogo de criação de um novo diário.

# **Listagem de Diários**

A listagem de diários apresenta a lista de diários criados e ativos.

\_ **Identificador**, permite a atribuição de um código alfanumérico, utilizado para individualizar o Diário;

\_ **Nome**, permite a atribuição de uma descrição do diário;

**Tipo**, permite a seleção do tipo de movimentos associados ao diário;

\_ **Periodicidade**, permite definir o período a considerar para a numeração do diário: Mensal ou Anual. Se mensal, a numeração é sequencial ao longo de um determinado mês, em que os primeiros dois dígitos identificam o mês; no mês seguinte, a numeração é reinicializada. Se anual, é seguida uma numeração ao longo do ano.

# **Menu de Opções**

\_ **Editar Diário**, permite aceder à caixa de diálogo de edição do diário;

\_ **Remover diário**, permite a anulação do diário.

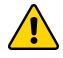

**3**

A edição ou anulação de um diário apenas é permitida se não existirem lançamentos contabilísticos finalizados no diário.

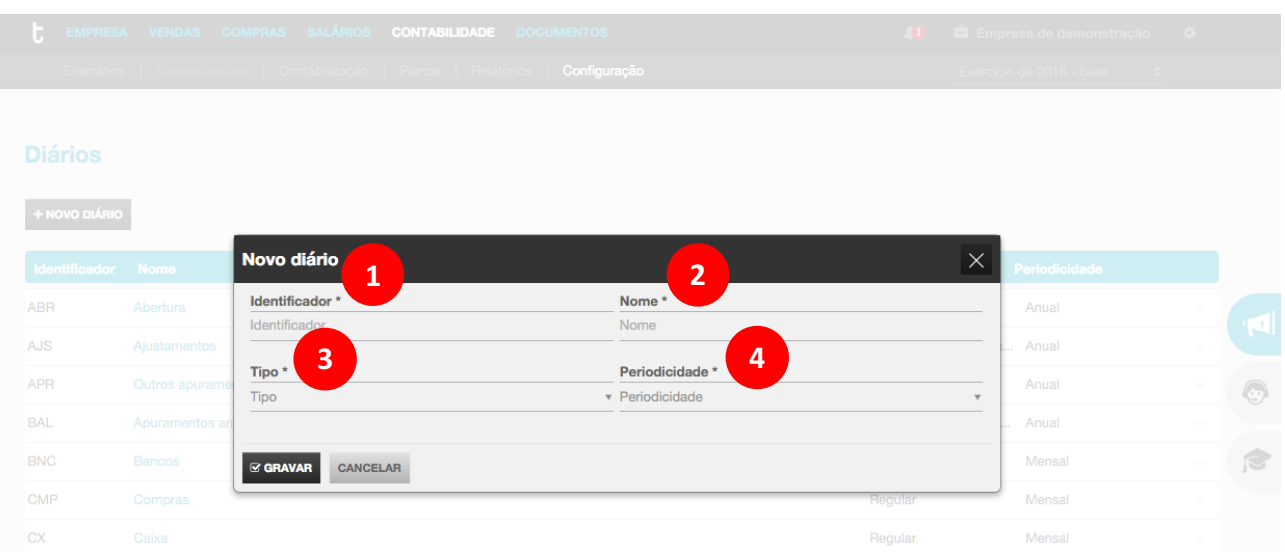

Ao clicar no botão **Novo diário**, é apresentada a caixa de diálogo de criação de um novo diário.

# **Identificador**

O campo **Identificador** permite a introdução do código / sigla de identificação do diário.

### **Nome 2**

**1**

**3**

**4**

O campo **Nome** permite a introdução da descrição a atribuir ao diário.

# **Tipo**

O campo Tipo permite a seleção do tipo de diário a criar, de acordo com a lista abaixo:

\_ Abertura, diário onde são realizados os movimentos de abertura de exercício;

\_ Apuramento de resultados, diário onde devem ser lançados os movimentos de apuramento, permitindo, posteriormente, a emissão de balancetes com inclusão dos movimentos de apuramento. De referir que estes movimentos são exportados no SAF-T(PT) como *TransactionType = "A" – Apuramento de resultado*.

\_ **Retificação**, diário sugerido para registo de movimentos retificativos e de regularização. Estes movimentos são exportados no SAT-T(PT) como *TransactionType* = "R" – Regularizações do período *de tributação*.

**Movimentos de ajustamento**, diário sugerido para registo de movimentos de ajustamento. Estes movimentos são exportados no SAF-T(PT) como *TransactionType = "J" – Movimentos de ajustamento*.

Regular, diário onde são realizados os movimentos regulares. Estes movimentos são exportados no SAF-T(PT) como *TransactionType = "N" – Normal*.

# **Periodicidade**

O campo Periodicidade permite definir o comportamento do numerador do diário respetivo -**Mensal** ou **Anual**.

Na opção por periodicidade Mensal, o número de lançamento segue uma sequência de numeração ao longo de determinado mês, sendo que os primeiros dois dígitos identificam o mês. É, portanto, sugerido o numerador com a informação Mês / Número de Lançamento, reiniciando a numeração a cada mês.

Na opção por periodicidade **Anual**, o número de lançamento segue uma sequência única de numeração ao longo do exercício. É, portanto, sugerido o numerador com a informação **Número de Lançamento**.

# **TIPOS DE DOCUMENTOS**

A utilização de Tipos de Documento, complementada pela associação do respetivo número, permite evitar, na generalidade dos casos, a introdução de descritivos ou observações adicionais ao lançamento, facilitando a referenciação do movimento ao respetivo suporte documental.

A tabela de **Tipos de Documentos**, disponível na opção de menu Configurações > Tipos de Documentos, apresenta os tipos de documentos mais comuns, respeitando, naturalmente, os tipos de documentos existentes nos módulos de Vendas, Compras, Stocks e Salários. Estes tipos de documentos não podem ser alterados, atendendo a que são referenciados e utilizados nas sugestões automáticas de contabilização.

Os utilizadores podem, no entanto, definir novos tipos de documentos, complementares aos existentes, ou mesmo adaptar as descrições dos tipos de documentos já existentes.

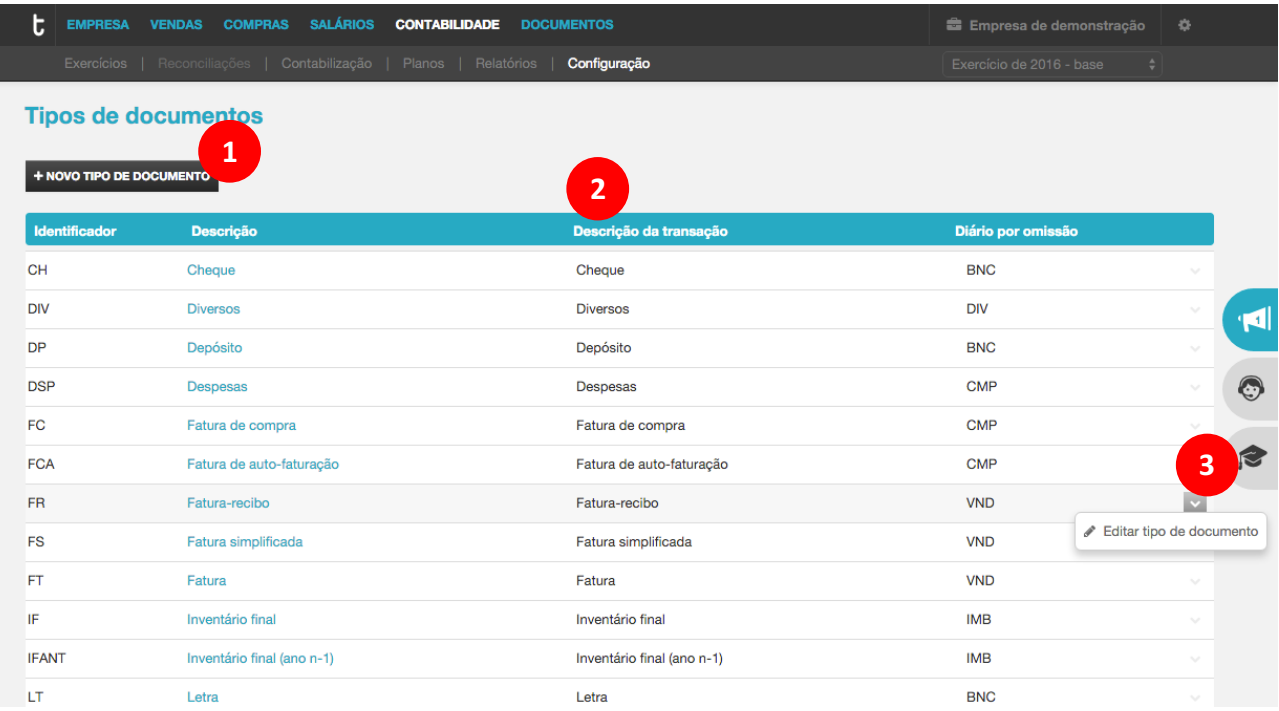

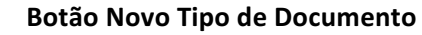

O botão Novo Tipo de Documento abre a caixa de diálogo de criação de um novo tipo de documento.

# **Listagem de Tipos de Documentos**

A listagem de tipos de documentos apresenta, em linha, os tipos de documentos criados e ativos. \_ **Identificador**, permite a atribuição de um código alfanumérico, utilizado para individualizar o Tipo de Documento;

- 
- Descrição, permite a atribuição de um nome ao tipo de documento;
- \_ **Descrição da Transação**, permite a descrição da transação associada ao tipo de documento;

Diário por Omissão, permite definir o diário a considerar por omissão, no momento de geração de sugestão de lançamento para o tipo de documento.

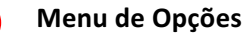

**Editar Tipo de Documento**, permite aceder à caixa de diálogo de edição do tipo de documento.

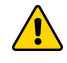

**3**

**1**

**2**

A edição ou anulação de um tipo de documento apenas é permitida se não existirem lançamentos contabilísticos finalizados para o tipo de documento.

Ao clicar no botão Novo Tipo de Documento, é apresentada a caixa de diálogo de criação de um novo tipo de documento.

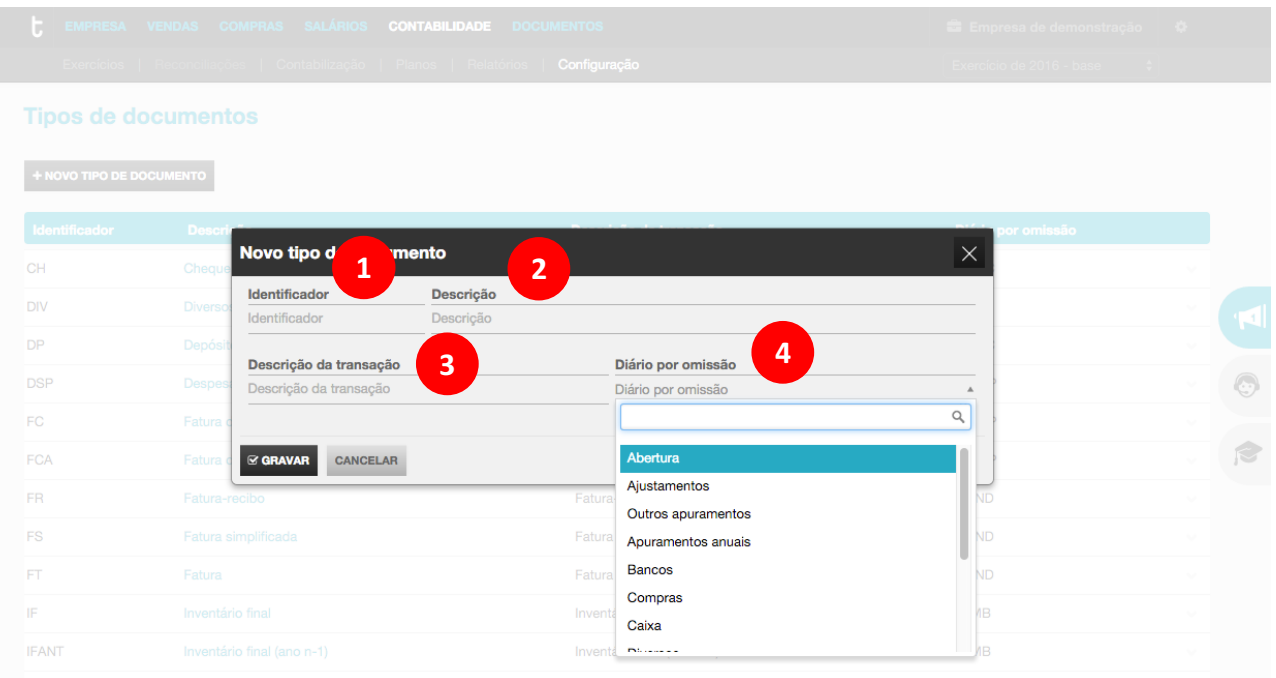

# **Identificador**

O campo **Identificador** permite a introdução do código / sigla de identificação do tipo de documento.

### **Descrição 2**

O campo Descrição permite a introdução da descrição a atribuir ao tipo de documento.

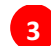

**1**

# **Descrição da Transação**

O campo Descrição da Transação permite a introdução de descrição da transação associada ao tipo de documento.

### **Diário por Omissão 4**

O campo Diário por Omissão permite definir o diário a considerar por omissão, no momento de geração de sugestão de lançamento para o tipo de documento.

# **FORMULÁRIO DE LANÇAMENTOS**

O formulário de lançamentos está disponível por acesso à opção de menu **Contabilização**, representando a página de trabalho principal do módulo.

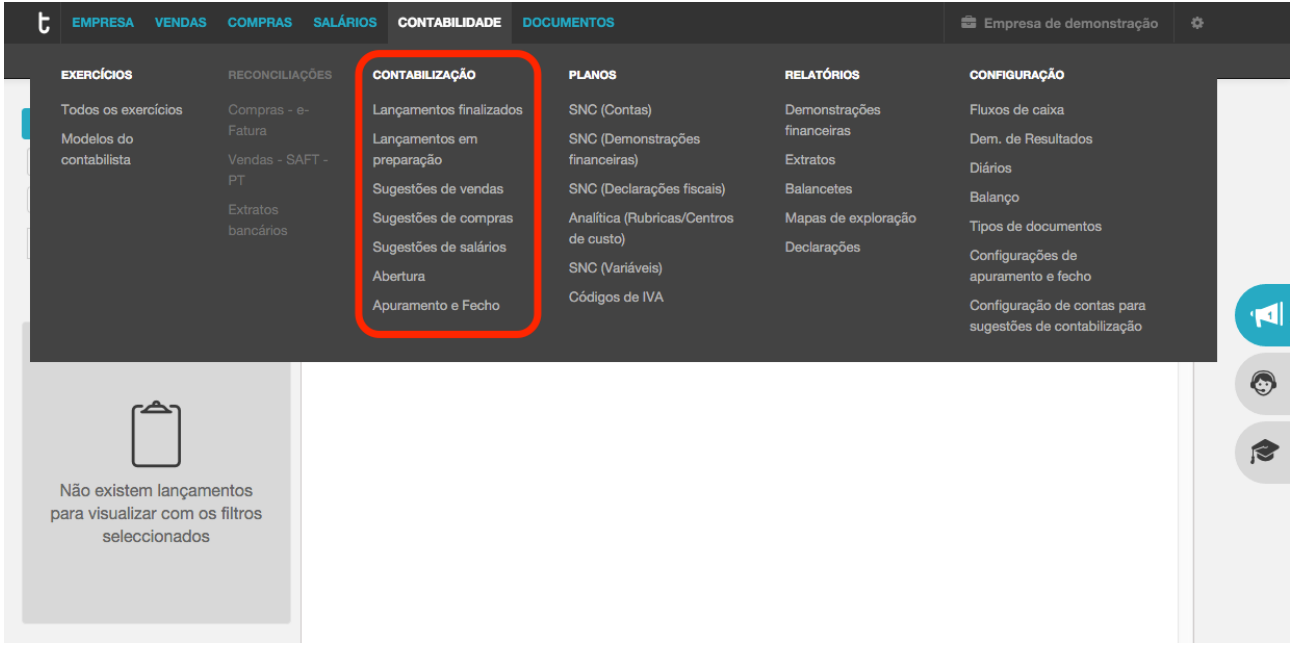

Aqui estão consignadas as operações abaixo descritas:

\_ **Lançamentos Finalizados**, permite o acesso à pesquisa e consulta dos lançamentos no estado finalizado;

\_ **Lançamentos em Preparação**, permite o acesso à área de trabalho dos lançamentos em preparação, portanto não finalizados;

Sugestões de Vendas, permite o acesso às sugestões de contabilização dos documentos emitidos no módulo de Vendas TOConline;

Sugestões de Compras, permite o acesso às sugestões de contabilização dos documentos registados no módulo de Compras TOConline;

\_ **Sugestões de Salários**, permite o acesso às sugestões de contabilização dos processamentos e pagamentos de remunerações realizados no módulo de Salários TOConline;

\_ Abertura, permite o acesso aos lançamentos de abertura de exercício;

\_ **Apuramento e Fecho**, permite o acesso aos lançamentos de apuramento e fecho, nomeadamente a Apuramentos de IVA, de Resultados, do CMVMC, do Pagamento de Retenções ao Estado e de Estimativa de imposto.

A área de trabalho de introdução de lançamentos / registos contabilísticos apresenta sempre o aspeto visual e gráfico abaixo, permitindo a interação do utilizador de forma normalizada e estruturada. Senão vejamos:

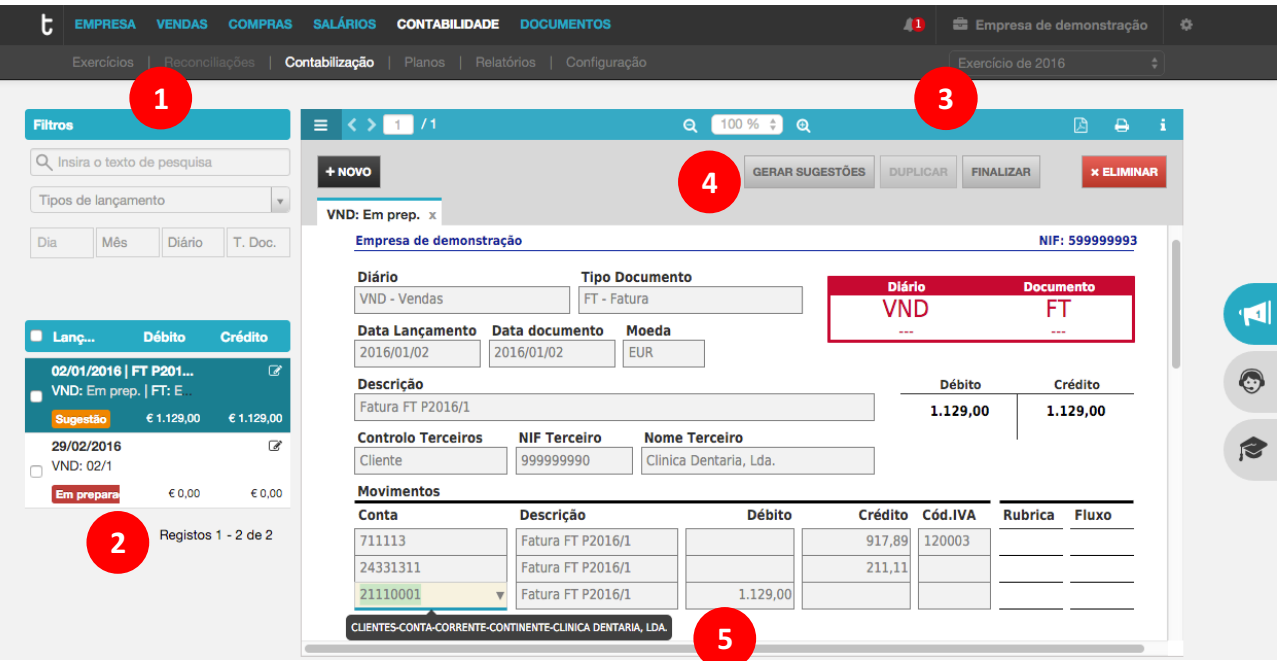

# **Área de Pesquisa e Filtros**

Esta área permite a pesquisa e filtro dos lançamentos contabilísticos, utilizando os critérios e formas de pesquisa abaixo descritas.

O campo de Pesquisa permite a introdução de texto livre a pesquisar, como seja o valor total do lancamento, o número de diário, o número do documento na contabilidade, a descrição do lançamento contabilístico ou mesmo o número do documento comercial.

O campo **Tipo de Lançamento** permite selecionar e filtrar os movimentos pelo tipo: Lançamentos Finalizados, Lançamentos em Preparação, Sugestões de Vendas, Sugestões de Compras, Sugestões de Salários, Lançamentos de Abertura ou Lançamentos de Apuramento e Fecho.

O campo **Dia** permite a pesquisa e filtro pelo dia do lançamento contabilístico; o campo **Mês** permite a pesquisa e filtro pelo mês do lançamento contabilístico; o campo Diário permite a pesquisa e filtro pelo Diário selecionado; o campo Tipo de Documento permite a pesquisa e filtro pelo tipo de documento contabilístico selecionado.

# **Listagem de Lançamentos**

A área de lista de lançamentos apresenta os registos contabilísticos por aplicação da pesquisa e/ou filtros definidos na área de pesquisa e filtros. Por navegação rápida com as setas de cursor, o utilizador pode selecionar o lançamento contabilístico pretendido, que é apresentado na área principal de lançamento.

# **Botões de Contexto**

**3**

**2**

**1**

Na barra de cabeçalho a azul, são apresentados botões para ações de contexto sobre o lançamento selecionado, como sejam a transição entre páginas, a função de zoom-in e zoom-out, a descarga e impressão do lançamento / documento contabilístico e as teclas de atalho para funções no lançamento.

# **Botões de Ação**

No topo de área de lançamento, são disponibilizados os botões que despoletam as ações sobre o lancamento selecionado abaixo detalhadas.

Novo, abre um novo registo para lançamento contabilístico;

\_ **Gerar sugestões**, abre a caixa de diálogo de gerações de sugestão de contabilização;

Duplicar, permite a duplicação do lançamento contabilístico selecionado, para posterior edição e finalização;

Finalizar, permite a finalização de um documento contabilístico e atribuição de número de registo contabilístico;

Eliminar, permite a anulação do lançamento contabilístico selecionado.

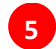

**4**

# **Área de Lançamento Contabilístico**

O registo contabilístico é realizado na área principal de lançamento, sendo apresentados os campos de preenchimento essenciais: Diário, Tipo de Documento, Data de Documento e Data de Lancamento, Descrição do Lancamento, bem como as Linhas de Registo das Contas a movimentar e respetivos montantes.

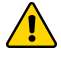

A operação de duplicação de lançamento, por clique no botão **Duplicar**, só está disponível sobre lançamentos no estado Finalizado.

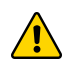

Só é permitida a finalização de lançamentos que estejam balanceados, isto é, em que os montantes totais a débito e a crédito registados sejam iguais.

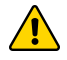

Ao eliminar um determinado lançamento contabilístico, que tenha sido anteriormente finalizado, não é removido esse registo da lista de lançamentos, no sentido de garantir a sequência na numeração de lançamento do diário respetivo. O utilizador poderá utilizar esse registo para um outro lançamento no diário.

# **TECLAS DE ATALHO**

O utilizador pode, na rotina de registo e lançamento contabilístico, recorrer a teclas de atalho de teclado que facilitam a interação com o painel de lançamento e dispensam a utilização de periféricos.

Apresentamos abaixo as principais teclas de atalho.

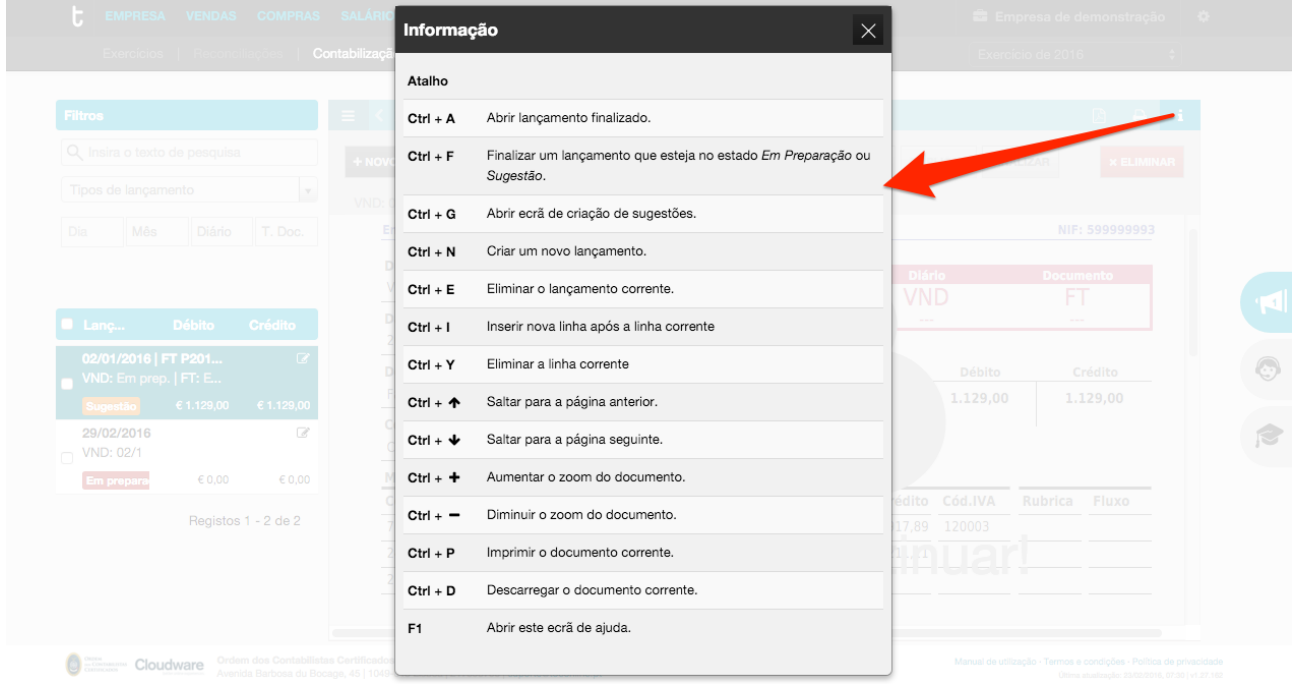

# **ANEXOS**

# **TABELA DE ENUMERAÇÕES DE SISTEMA**

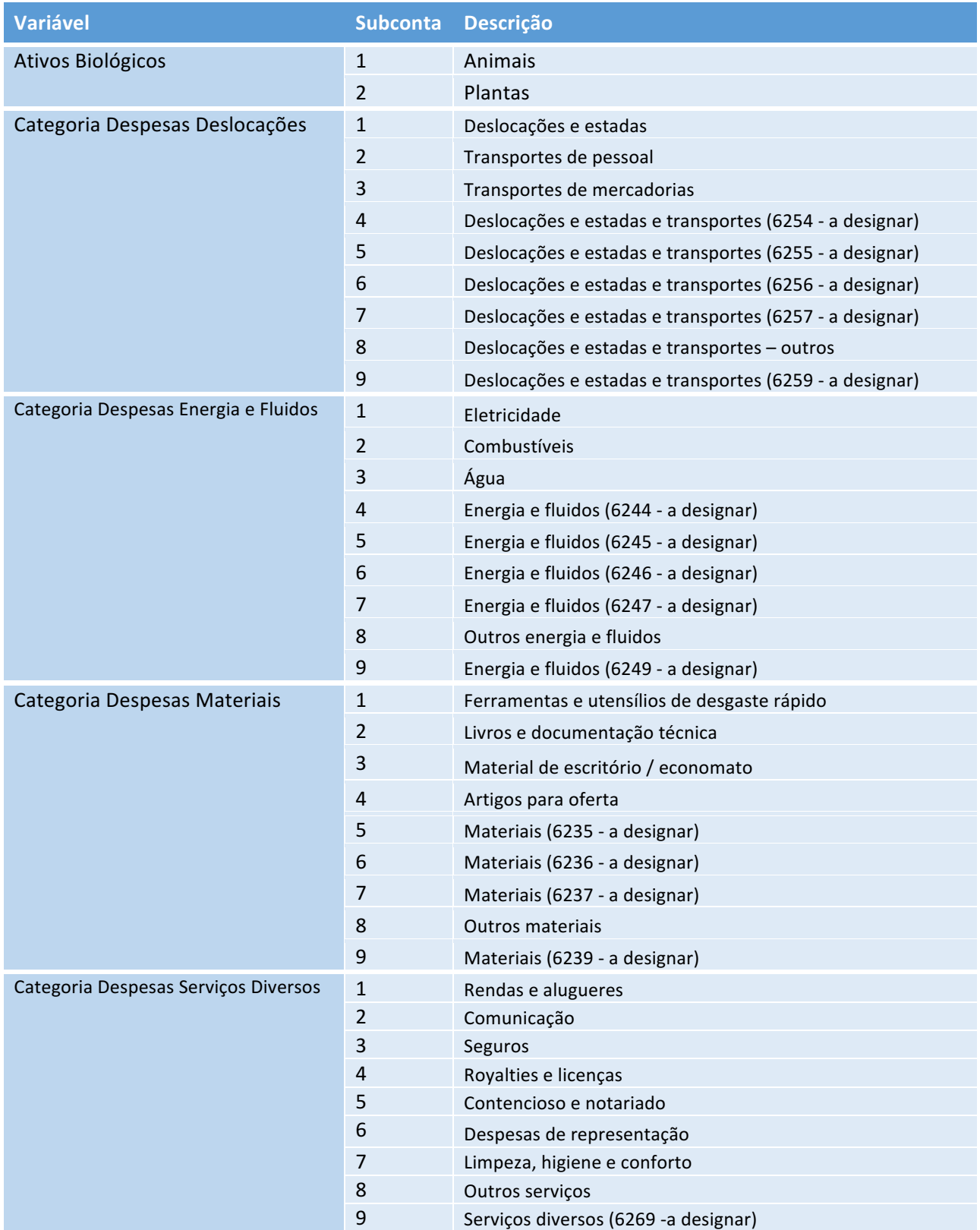

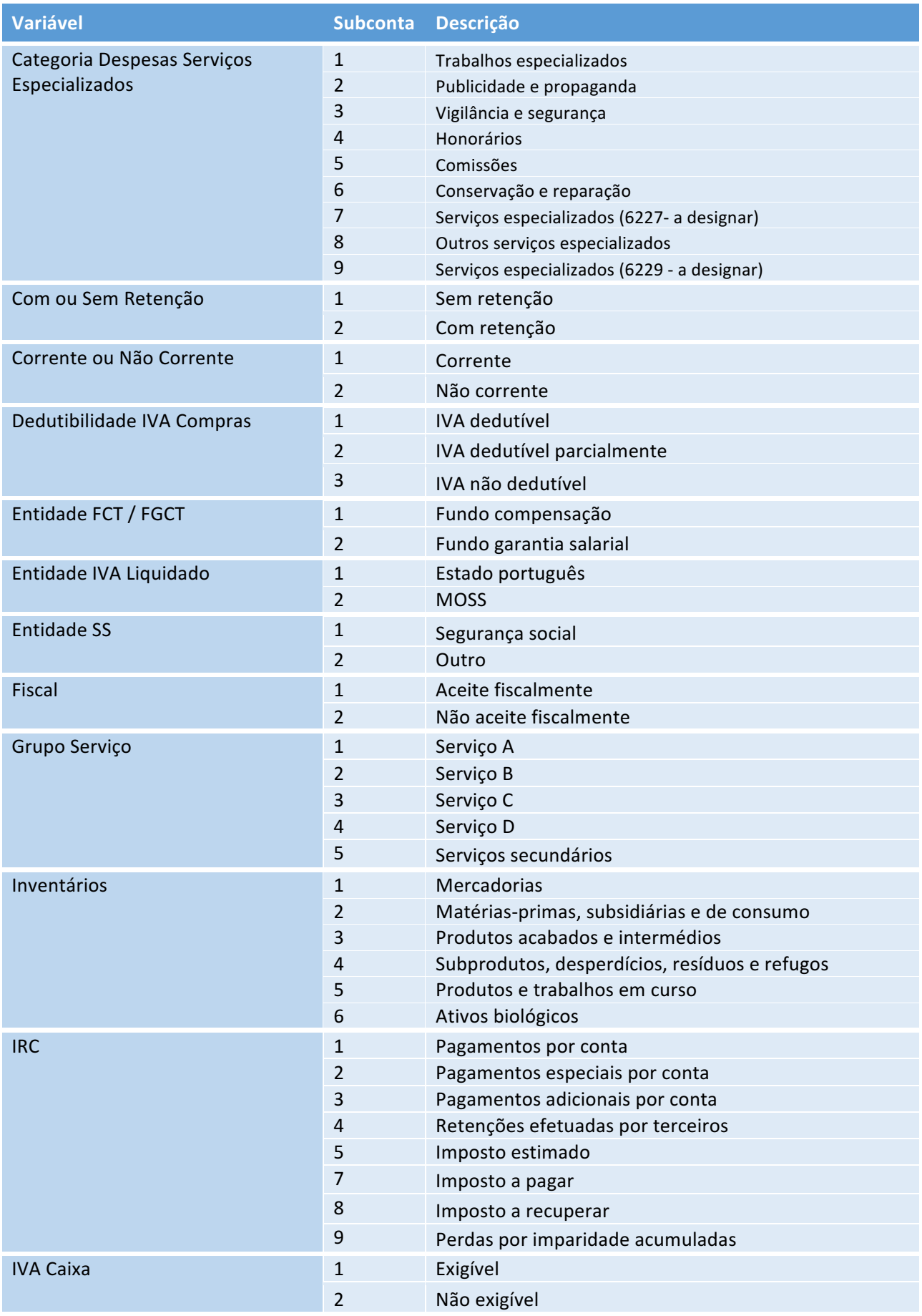

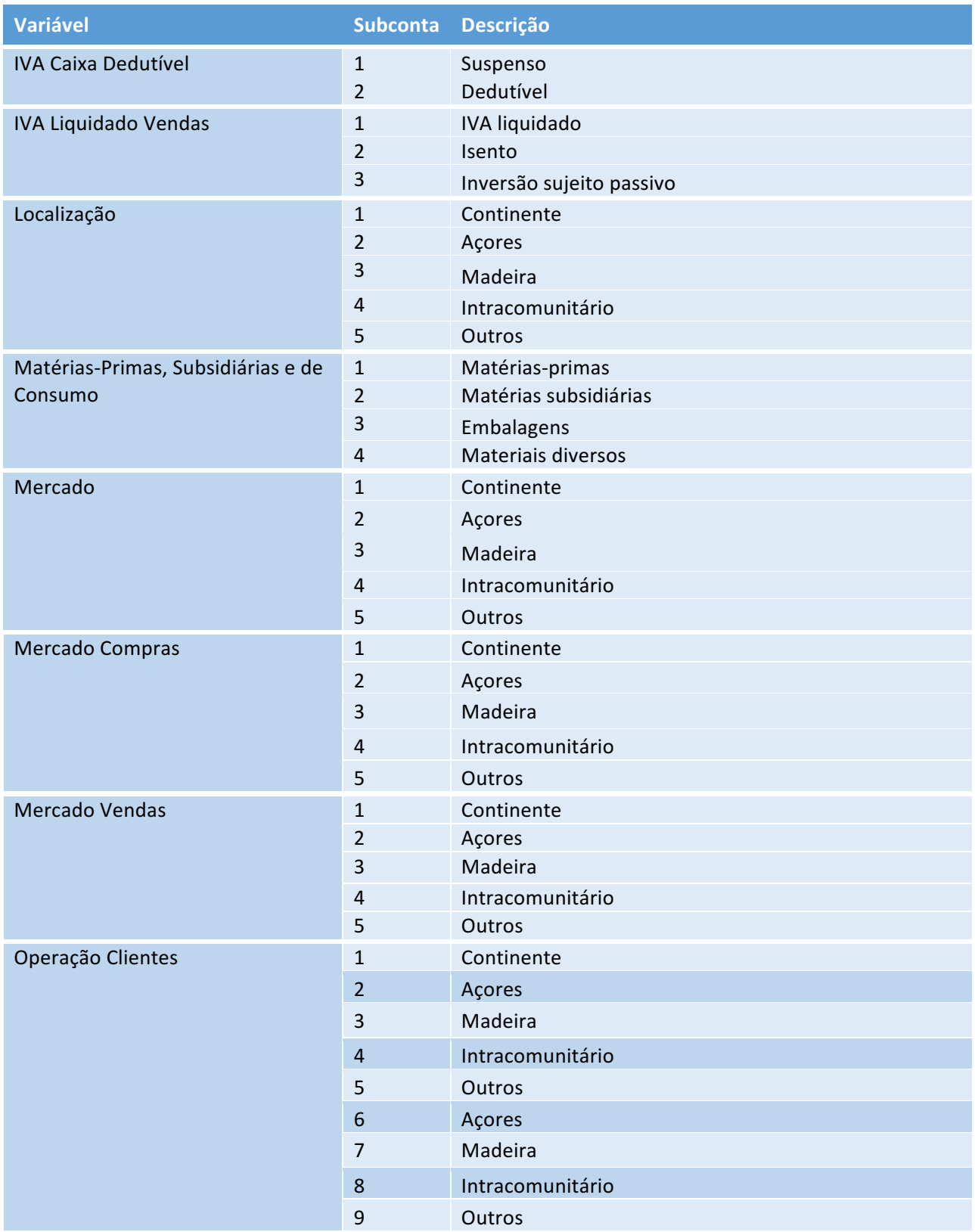

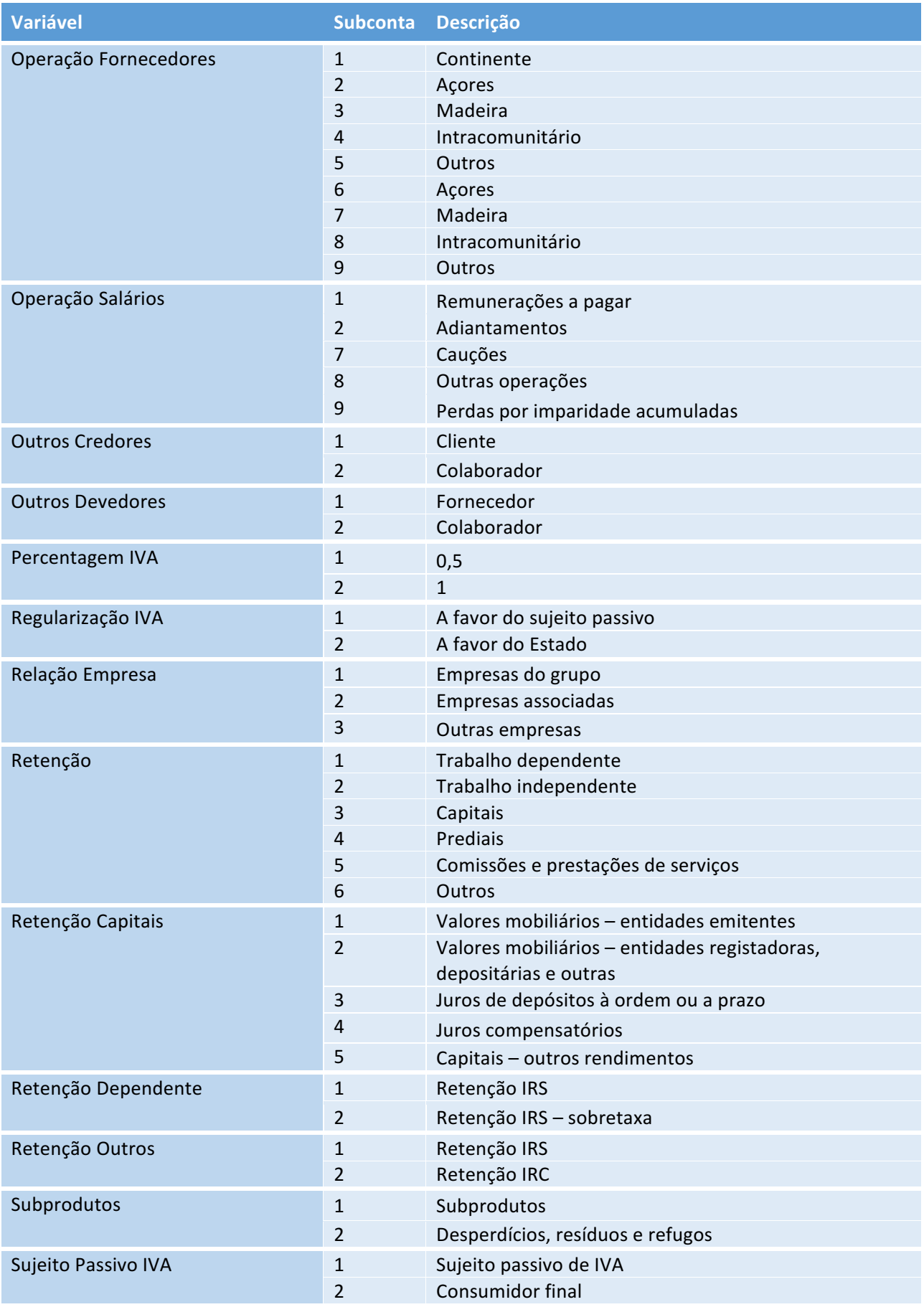

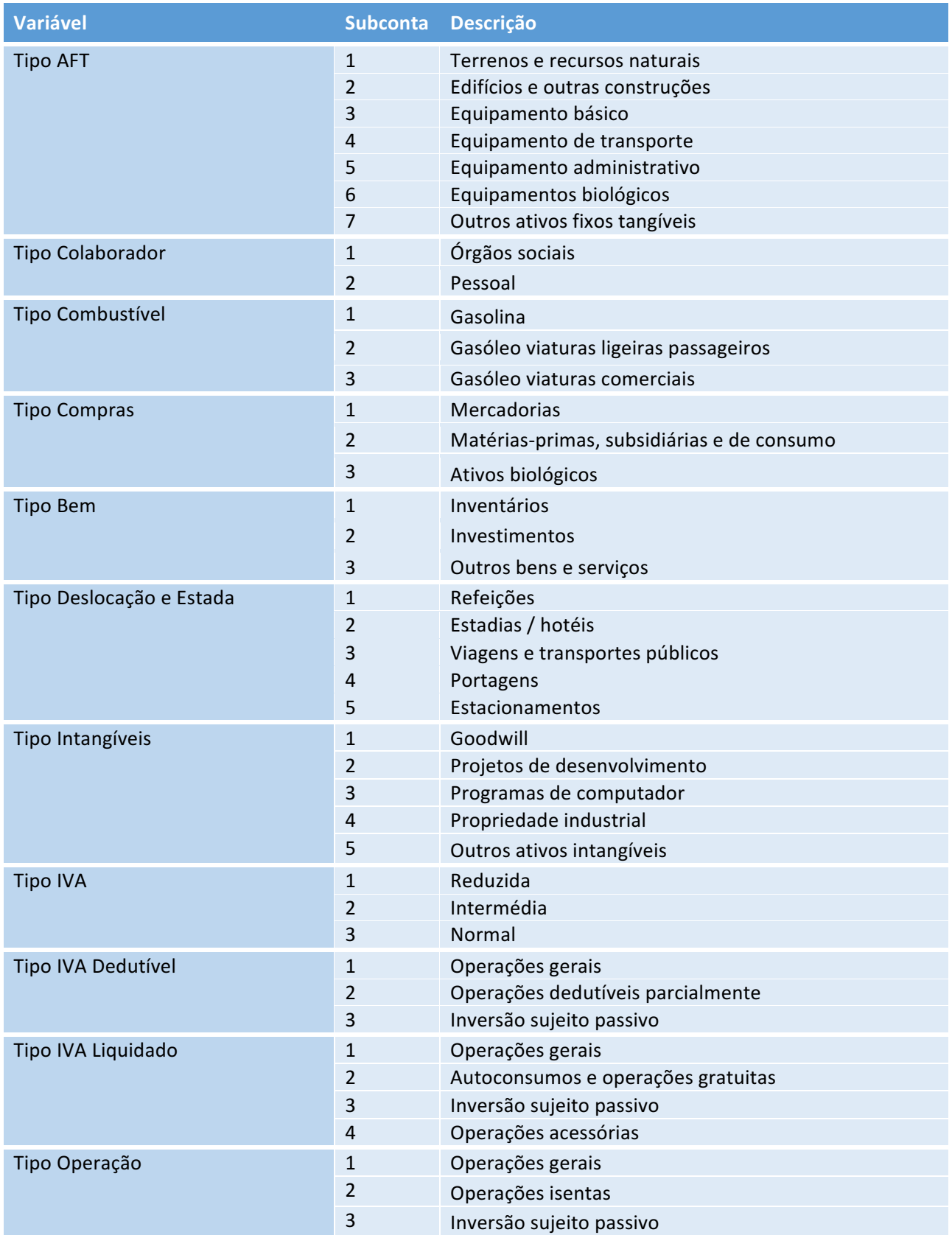

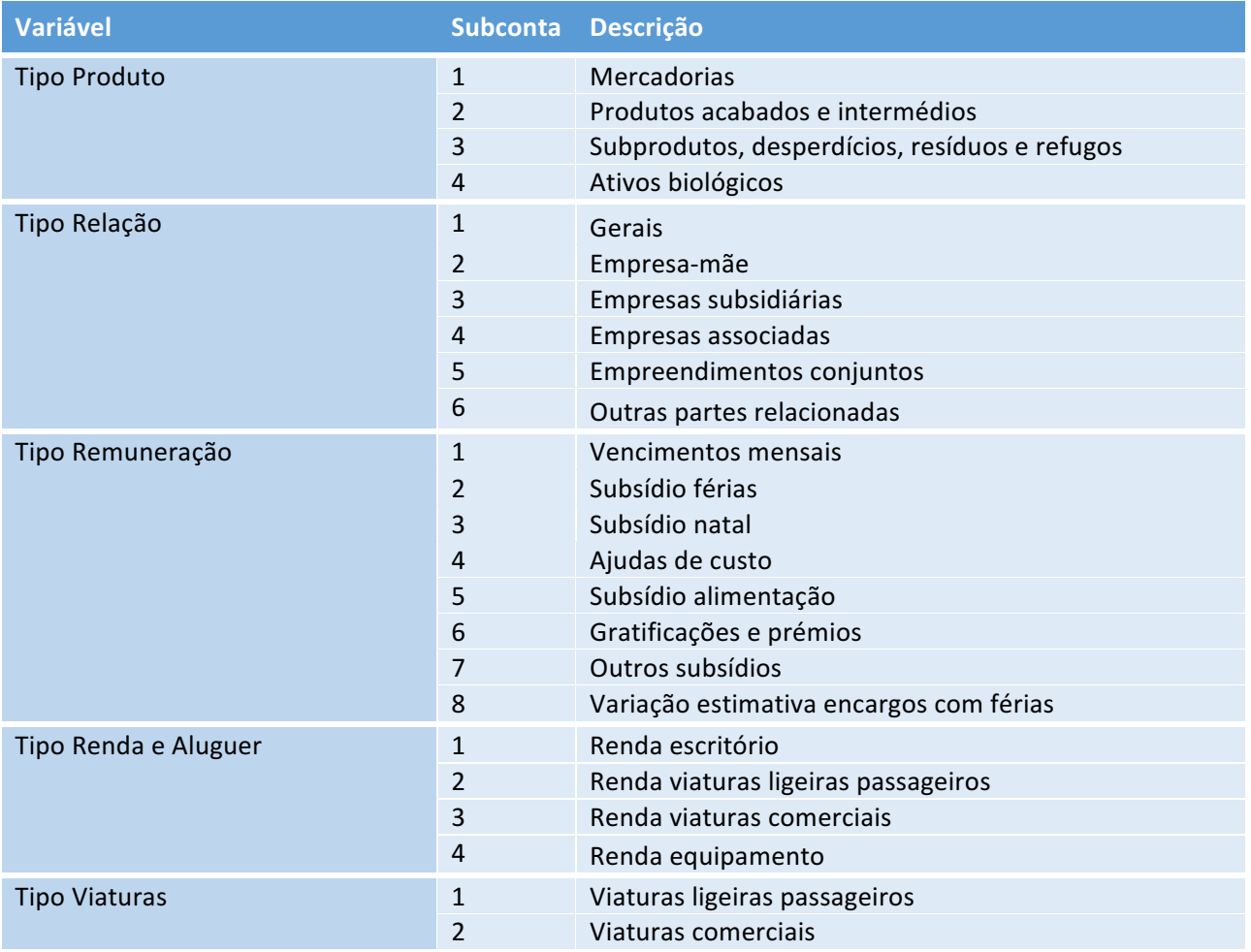

# **TABELA DE VARIÁVEIS DE ENTIDADE**

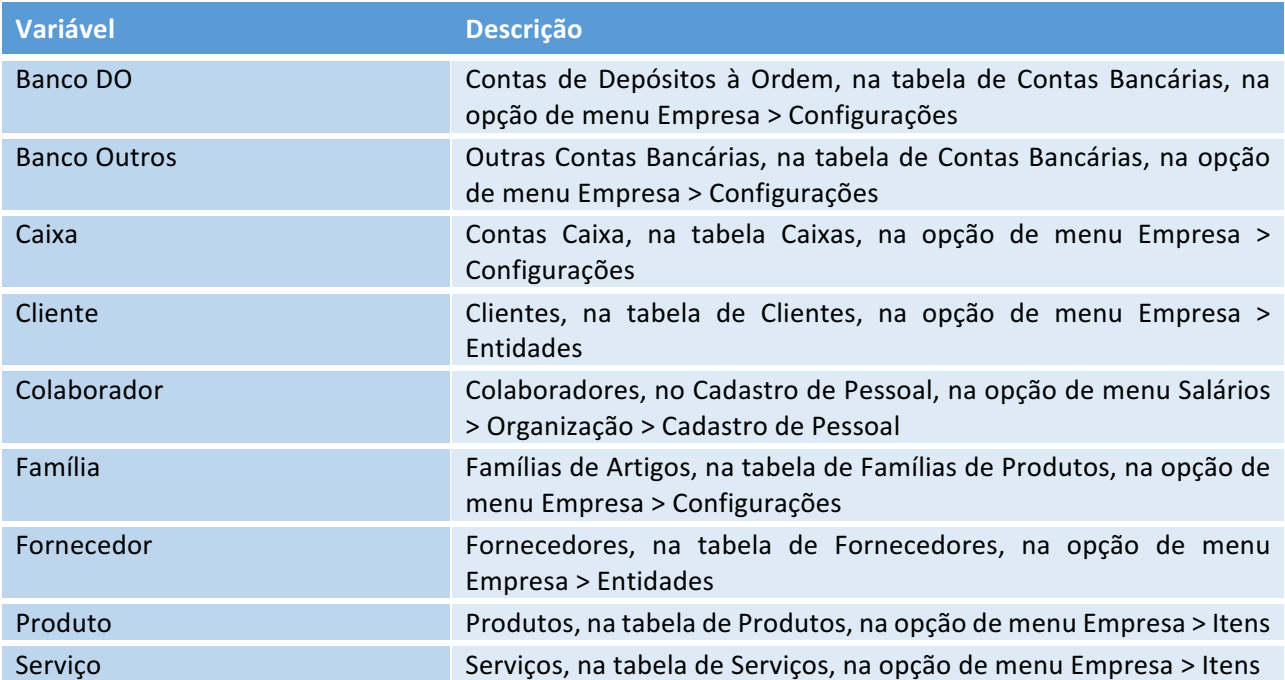